# <span id="page-0-0"></span>**Dell™ Inspiron™ N5010/M5010 Servicehandbok**

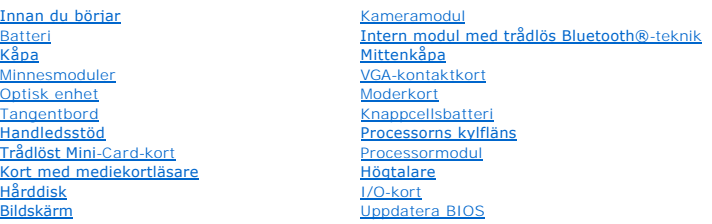

### **Obs, viktigt och varningar**

**OBS!** OBS innehåller viktig information som hjälper dig att få ut det mesta av datorn.

**VIKTIGT! VIKTIGT indikerar risk för skada på maskinvaran eller förlust av data, samt ger information om hur du undviker problemet.** 

**VARNING! VARNING signalerar risk för egendomsskada, personskada eller dödsfall.** 

Regelmodell: P10F-serien Regeltyp: P10F001; P10F002

2011 - 04 Rev. A01

\_\_\_\_\_\_\_\_\_\_\_\_\_\_\_\_\_\_\_\_

**Informationen i det här dokumentet kan komma att ändras. © 2011 Dell Inc. Med ensamrätt.**

Återgivning i någon form utan skriftligt tillstånd från Dell Inc. är strängt förbjuden.

Varumärken som används i den här texten: *Dell, DELL*-logotypen och *Inspiron* är varumärken som tillhör Dell Inc.; *Bluetooth* är ett registrerat varumärke som tillhör Bluetooth SIG,<br>Inc. och som används av Dell under lic

Övriga varumärken kan användas i dokumentet som hänvisning till antingen de enheter som gör anspråk på varumärkena eller deras produkter. Dell Inc. frånsäger sig allt<br>ägarintresse av andra varumärken än sina egna.

## <span id="page-1-0"></span> **Kåpa**

**Dell™ Inspiron™ N5010/M5010 Servicehandbok** 

- **O** Ta bort kåpan
- Sätta tillbaka kåp
- VARNING! Innan du utför något arbete inuti datorn ska du läsa säkerhetsinstruktionerna som medföljde datorn. Mer säkerhetsinformation finns<br>på hemsidan för regelefterlevnad på www.dell.com/regulatory\_compliance.
- **VIKTIGT! Reparationer av datorn får endast utföras av kvalificerade servicetekniker. Skador som uppstår till följd av service som inte har godkänts av Dell omfattas inte av garantin.**
- **VIKTIGT! Undvik elektrostatisk urladdning genom att jorda dig själv med hjälp av ett antistatarmband eller vidrör en omålad metallyta (t.ex. en kontakt på datorn) med jämna mellanrum.**

**VIKTIGT! För att undvika skador på moderkortet ska du ta bort batteriet (se [Ta bort batteriet\)](file:///C:/data/systems/insM5010/sw/sm/removeba.htm#wp1185372) innan du arbetar inuti datorn.**

## <span id="page-1-1"></span>**Ta bort kåpan**

- 1. Följ anvisningarna i [Innan du börjar](file:///C:/data/systems/insM5010/sw/sm/before.htm#wp1435071).
- 2. Ta bort batteriet (se [Ta bort batteriet\)](file:///C:/data/systems/insM5010/sw/sm/removeba.htm#wp1185372).
- 3. Lossa fästskruven som fäster baskåpan i datorns bas.
- 4. Lossa baskåpan med fingrarna och kontrollera att baskåpan frigörs från flikarna på datorns bas.
- 5. Lyft bort baskåpan från datorns bas.

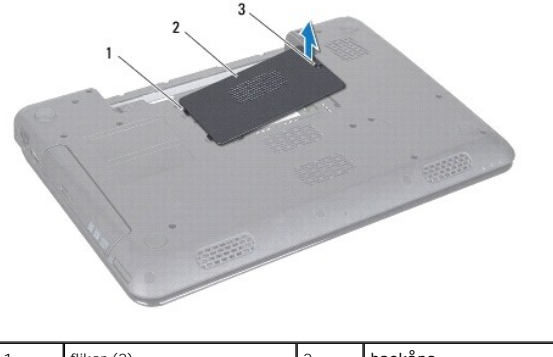

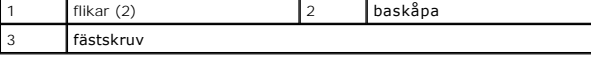

## <span id="page-1-2"></span>**Sätta tillbaka kåpan**

- 1. Följ anvisningarna i **Innan du börjar**.
- 2. Skjut in de två flikarna på baskåpan i öppningarna på datorns bas.
- 3. Fäst baskåpan på plats.
- 4. Dra åt fästskruven som fäster baskåpan i datorns bas.
- 5. Sätt tillbaka batteriet (se **[Byta ut batteriet](file:///C:/data/systems/insM5010/sw/sm/removeba.htm#wp1185330)**).

**VIKTIGT! Innan du startar datorn sätter du tillbaka alla skruvar och kontrollerar att inga lösa skruvar ligger kvar inuti datorn. Om du inte gör det kan datorn skadas.**

### <span id="page-3-0"></span> **Innan du börjar**

**Dell™ Inspiron™ N5010/M5010 Servicehandbok** 

- Rekommenderade verktvg
- Stänga av datorn
- [Innan du arbetar inuti datorn](#page-3-3)

I den här handboken beskrivs hur du tar bort och installerar komponenter i datorn. Om inget annat nämns förutsätter varje procedur följande:

- 1 Du har genomfört stegen i [Stänga av datorn](#page-3-2) och [Innan du arbetar inuti datorn.](#page-3-3)
- l Du har läst säkerhetsinformationen som medföljde datorn*.*
- l Komponenter kan bytas ut eller om de införskaffas separat installeras genom att borttagningsproceduren utförs i omvänd ordning.

#### <span id="page-3-1"></span>**Rekommenderade verktyg**

Procedurerna i detta dokument kan kräva att följande verktyg används:

- l Liten spårskruvmejsel
- l Krysspårmejsel (Phillips)
- l Plastrits
- l BIOS-uppdateringsprogram finns på **support.dell.com**

### <span id="page-3-2"></span>**Stänga av datorn**

**VIKTIGT! Undvik dataförlust genom att spara och stänga alla öppna filer och avsluta alla program innan du stänger av datorn.**

- 1. Spara och stäng alla öppna filer samt avsluta alla öppna program.
- 2. Stäng av operativsystemet:

*Microsoft*® *Windows Vista*®:

Klicka på **Start** , klicka på pilen och klicka sedan på **Stäng av**.

*Windows*® *7*:

Klicka på **Start** och klicka sedan på **Stäng av**.

3. Kontrollera att datorn är avstängd. Om datorn inte stängdes av automatiskt när du stängde av operativsystemet håller du strömbrytaren intryckt tills datorn stängs av.

### <span id="page-3-3"></span>**Innan du arbetar inuti datorn**

Följ säkerhetsanvisningarna nedan för att skydda dig och datorn mot potentiella skador.

- **A** VARNING! Innan du utför något arbete inuti datorn ska du läsa säkerhetsinstruktionerna som medföljde datorn. Mer säkerhetsinformation finns **på hemsidan för regelefterlevnad på www.dell.com/regulatory\_compliance.**
- **VIKTIGT! Undvik elektrostatisk urladdning genom att jorda dig själv med hjälp av ett antistatarmband eller vidrör en omålad metallyta (t.ex. en kontakt på datorn) med jämna mellanrum.**
- VIKTIGT! Hantera komponenter och kort varsamt. Rör inte komponenterna eller kontakterna på ett kort. Håll ett kort i dess kanter eller med hjälp<br>av dess metallmonteringskonsol. Håll alltid komponenten, t ex en processor, i
- **VIKTIGT! Reparationer av datorn får endast utföras av kvalificerade servicetekniker. Skador som uppstår till följd av service som inte har godkänts av Dell omfattas inte av garantin.**
- VIKTIGT! När du kopplar bort en kabel ska du alltid dra i kontakten eller i dess dragflik, inte i själva kabeln. Vissa kablar har kontakter med<br>låsflikar. Tryck i så fall in låsflikarna innan du kopplar ur kabeln. När du d

#### **VIKTIGT! För att undvika att skada datorn ska du utföra följande åtgärder innan du börjar arbeta i den.**

- 1. Se till att arbetsytan är ren och plan så att inte datorhöljet skadas.
- 2. Stäng av datorn (se [Stänga av datorn](#page-3-2)) och alla anslutna enheter.

### **VIKTIGT! Nätverkskablar kopplas först loss från datorn och sedan från nätverksenheten.**

- 3. Koppla bort alla tele- och nätverkskablar från datorn.
- 4. Tryck på och mata ut eventuella installerade kort från 7-i-1- mediekortläsaren.
- 5. Koppla loss datorn och alla anslutna enheter från eluttagen.
- 6. Koppla bort alla anslutna enheter från datorn.

## **VIKTIGT! För att undvika skador på moderkortet ska du ta bort batteriet (se [Ta bort batteriet\)](file:///C:/data/systems/insM5010/sw/sm/removeba.htm#wp1185372) innan du arbetar inuti datorn.**

- 7. Ta bort batteriet (se [Ta bort batteriet\)](file:///C:/data/systems/insM5010/sw/sm/removeba.htm#wp1185372).
- 8. Vänd datorn med ovansidan upp, öppna bildskärmen och tryck på strömbrytaren för att jorda moderkortet.

# <span id="page-5-0"></span> **Uppdatera BIOS**

**Dell™ Inspiron™ N5010/M5010 Servicehandbok** 

- 1. Starta datorn.
- 2. Gå till **support.dell.com/support/downloads**.
- 3. Hitta filen med BIOS-uppdateringen för din dator:

*OBS! Servicenumret för din dator finns på en etikett på undersidan av datorn.* 

Om du har din dators servicenummer:

- a. Klicka på **Enter a Service Tag** (ange ett servicenummer).
- b. Ange servicenumret för datorn i fältet **Enter a service tag:** (ange ett servicenummer), klicka på **Go** (gå) och gå vidare till [steg 4](#page-5-1).

Om du inte har datorns servicenummer:

- a. Välj produktfamilj i listan **Select Your Product Family** (välj produktfamilj).
- b. Välj produkttyp i listan **Select Your Product Line** (välj produkttyp).
- c. Välj produktmodell i listan **Select Your Product Model** (välj produktmodell).

**OBS!** Om du har valt en annan modell och vill börja om klickar du på **Start Over** (börja om) längst upp till höger på menyn.

- d. Klicka på **Confirm** (bekräfta).
- <span id="page-5-1"></span>4. En resultatlista visas på skärmen. Klicka på **BIOS**.
- 5. Hämta den senaste BIOS-filen genom att klicka på **Download Now** (hämta nu). Fönstret **Filhämtning** visas.
- 6. Klicka på **Spara** för att spara filen på skrivbordet. Filen hämtas till skrivbordet.
- 7. Klicka på **Stäng** om fönstret **Hämtningen är slutförd** visas. Filens ikon visas på skrivbordet och har samma namn som den hämtade BIOS-uppdateringsfilen.
- 8. Dubbelklicka på ikonen på skrivbordet och följ anvisningarna på skärmen.

## <span id="page-6-0"></span> **Intern modul med trådlös Bluetooth®-teknik**

**Dell™ Inspiron™ N5010/M5010 Servicehandbok** 

- **Ta bort Bluetooth-modulen**
- **O** [Sätta tillbaka Bluetooth](#page-6-2)-modulen
- VARNING! Innan du utför något arbete inuti datorn ska du läsa säkerhetsinstruktionerna som medföljde datorn. Mer säkerhetsinformation finns<br>på hemsidan för regelefterlevnad på www.dell.com/regulatory\_compliance.
- **VIKTIGT! Reparationer av datorn får endast utföras av kvalificerade servicetekniker. Skador som uppstår till följd av service som inte har godkänts av Dell omfattas inte av garantin.**
- **VIKTIGT! Undvik elektrostatisk urladdning genom att jorda dig själv med hjälp av ett antistatarmband eller vidrör en omålad metallyta (t.ex. en kontakt på datorn) med jämna mellanrum.**

**VIKTIGT! För att undvika skador på moderkortet ska du ta bort batteriet (se [Ta bort batteriet\)](file:///C:/data/systems/insM5010/sw/sm/removeba.htm#wp1185372) innan du arbetar inuti datorn.**

Om du beställde ett kort med trådlös Bluetooth-teknik med datorn har det redan installerats.

### <span id="page-6-1"></span>**Ta bort Bluetooth-modulen**

- 1. Följ anvisningarna i **Innan du börjar**.
- 2. Ta bort batteriet (se [Ta bort batteriet\)](file:///C:/data/systems/insM5010/sw/sm/removeba.htm#wp1185372).
- 3. [Ta bort kåpan](file:///C:/data/systems/insM5010/sw/sm/base.htm#wp1226151) (se Ta bort kåpan).
- 4. Ta bort minnesmodulerna (se [Ta bort minnesmodulerna\)](file:///C:/data/systems/insM5010/sw/sm/memory.htm#wp1186694).
- 5. [Ta bort den optiska enheten](file:///C:/data/systems/insM5010/sw/sm/optical.htm#wp1044846) (se Ta bort den optiska enheten).
- 6. Ta bort tangentbordet (se [Ta bort tangentbordet\)](file:///C:/data/systems/insM5010/sw/sm/keyboard.htm#wp1184546).
- 7. Ta bort handledsstödet (se [Ta bort handledsstödet](file:///C:/data/systems/insM5010/sw/sm/palmrest.htm#wp1044787)).
- 8. Lyft Bluetooth-modulen för att koppla bort den från kontakten på moderkortet.

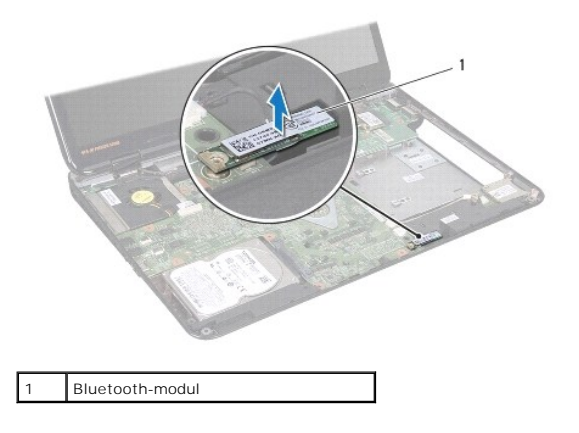

## <span id="page-6-2"></span>**Sätta tillbaka Bluetooth-modulen**

- 1. Följ anvisningarna i [Innan du börjar](file:///C:/data/systems/insM5010/sw/sm/before.htm#wp1435071).
- 2. Passa in kontakten på Bluetooth-modulen med kontakten på moderkortet och tryck på Bluetooth-modulen tills den sitter fast ordentligt.
- 3. Sätt tillbaka handledsstödet (se [Sätta tillbaka handledsstödet](file:///C:/data/systems/insM5010/sw/sm/palmrest.htm#wp1051018)).
- 4. Sätt tillbaka tangentbordet (se [Sätta tillbaka tangentbordet](file:///C:/data/systems/insM5010/sw/sm/keyboard.htm#wp1179994)).
- 5. Sätt tillbaka den optiska enheten (se [Sätta tillbaka den optiska enheten](file:///C:/data/systems/insM5010/sw/sm/optical.htm#wp1052349)).
- 6. Sätt tillbaka minnesmodulerna (se [Sätta tillbaka minnesmodulerna](file:///C:/data/systems/insM5010/sw/sm/memory.htm#wp1181089)).
- 7. Sätt tillbaka kåpan (se [Sätta tillbaka kåpan](file:///C:/data/systems/insM5010/sw/sm/base.htm#wp1217063)).
- 8. Sätt tillbaka batteriet (se **[Byta ut batteriet](file:///C:/data/systems/insM5010/sw/sm/removeba.htm#wp1185330)**).
- **VIKTIGT! Innan du startar datorn sätter du tillbaka alla skruvar och kontrollerar att inga lösa skruvar ligger kvar inuti datorn. Om du inte gör det kan datorn skadas.**

- <span id="page-8-0"></span> **Kameramodul Dell™ Inspiron™ N5010/M5010 Servicehandbok**
- **Ta bort kameramodulen**
- [Sätta tillbaka kameramodulen](#page-9-0)
- VARNING! Innan du utför något arbete inuti datorn ska du läsa säkerhetsinstruktionerna som medföljde datorn. Mer säkerhetsinformation finns<br>på hemsidan för regelefterlevnad på www.dell.com/regulatory\_compliance.
- **VIKTIGT! Reparationer av datorn får endast utföras av kvalificerade servicetekniker. Skador som uppstår till följd av service som inte har godkänts av Dell omfattas inte av garantin.**
- **VIKTIGT! Undvik elektrostatisk urladdning genom att jorda dig själv med hjälp av ett antistatarmband eller vidrör en omålad metallyta (t.ex. en kontakt på datorn) med jämna mellanrum.**

**VIKTIGT! För att undvika skador på moderkortet ska du ta bort batteriet (se [Ta bort batteriet\)](file:///C:/data/systems/insM5010/sw/sm/removeba.htm#wp1185372) innan du arbetar inuti datorn.**

## <span id="page-8-1"></span>**Ta bort kameramodulen**

- 1. Följ anvisningarna i [Innan du börjar](file:///C:/data/systems/insM5010/sw/sm/before.htm#wp1435071).
- 2. Ta bort batteriet (se [Ta bort batteriet\)](file:///C:/data/systems/insM5010/sw/sm/removeba.htm#wp1185372).
- 3. [Ta bort kåpan](file:///C:/data/systems/insM5010/sw/sm/base.htm#wp1226151) (se Ta bort kåpan).
- 4. Ta bort minnesmodulerna (se [Ta bort minnesmodulerna\)](file:///C:/data/systems/insM5010/sw/sm/memory.htm#wp1186694).
- 5. [Ta bort den optiska enheten](file:///C:/data/systems/insM5010/sw/sm/optical.htm#wp1044846) (se Ta bort den optiska enheten).
- 6. Ta bort tangentbordet (se [Ta bort tangentbordet\)](file:///C:/data/systems/insM5010/sw/sm/keyboard.htm#wp1184546).
- 7. [Ta bort handledsstödet](file:///C:/data/systems/insM5010/sw/sm/palmrest.htm#wp1044787) (se Ta bort handledsstödet).
- 8. [Ta bort bildskärmsenheten](file:///C:/data/systems/insM5010/sw/sm/display.htm#wp1202894) (se Ta bort bildskärmsenheten).
- 9. [Ta bort bildskärmsinfattningen](file:///C:/data/systems/insM5010/sw/sm/display.htm#wp1202903) (se Ta bort bildskärmsinfattningen).
- 10. [Ta bort bildskärmspanelen](file:///C:/data/systems/insM5010/sw/sm/display.htm#wp1202918) (se Ta bort bildskärmspanelen).
- 11. Ta bort metalltejpen som fäster kameramodulen i bildskärmskåpan.
- 12. Ta bort kameramodulen ur hakarna som håller fast den.
- 13. Lyft ut kameramodulen från bildskärmskåpan.

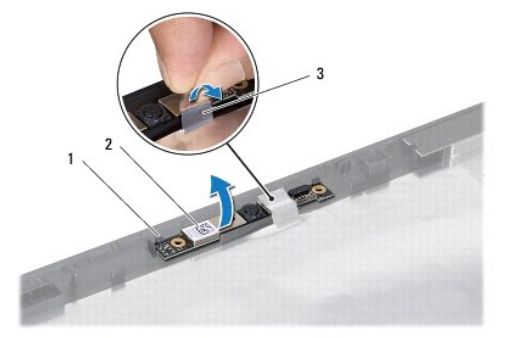

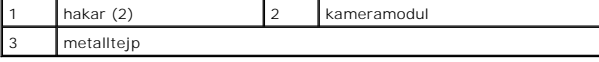

## <span id="page-9-0"></span>**Sätta tillbaka kameramodulen**

- 1. Följ anvisningarna i **Innan du börjar**.
- 2. Placera kameramodulen på bildskärmskåpan och tryck kameramodulen på plats.
- 3. Sätt tillbaka metalltejpen som fäster kameramodulen i bildskärmskåpan.
- 4. Sätt tillbaka bildskärmspanelen (se [Sätta tillbaka bildskärmspanelen](file:///C:/data/systems/insM5010/sw/sm/display.htm#wp1184142)).
- 5. Sätt tillbaka bildskärmsinfattningen (se [Sätta tillbaka bildskärmsinfattningen](file:///C:/data/systems/insM5010/sw/sm/display.htm#wp1183865)).
- 6. Sätt tillbaka bildskärmsenheten (se [Sätta tillbaka bildskärmsenheten](file:///C:/data/systems/insM5010/sw/sm/display.htm#wp1183623)).
- 7. Sätt tillbaka handledsstödet (se [Sätta tillbaka handledsstödet](file:///C:/data/systems/insM5010/sw/sm/palmrest.htm#wp1051018)).
- 8. Sätt tillbaka tangentbordet (se [Sätta tillbaka tangentbordet](file:///C:/data/systems/insM5010/sw/sm/keyboard.htm#wp1179994)).
- 9. Sätt tillbaka den optiska enheten (se [Sätta tillbaka den optiska enheten](file:///C:/data/systems/insM5010/sw/sm/optical.htm#wp1052349)).
- 10. Sätt tillbaka minnesmodulerna (se [Sätta tillbaka minnesmodulerna](file:///C:/data/systems/insM5010/sw/sm/memory.htm#wp1181089)).
- 11. Sätt tillbaka kåpan (se [Sätta tillbaka kåpan](file:///C:/data/systems/insM5010/sw/sm/base.htm#wp1217063)).
- 12. Sätt tillbaka batteriet (se **[Byta ut batteriet](file:///C:/data/systems/insM5010/sw/sm/removeba.htm#wp1185330)**).
- **VIKTIGT! Innan du startar datorn sätter du tillbaka alla skruvar och kontrollerar att inga lösa skruvar ligger kvar inuti datorn. Om du inte gör det kan datorn skadas.**

## <span id="page-10-0"></span> **Kort med mediekortläsare**

**Dell™ Inspiron™ N5010/M5010 Servicehandbok** 

- [Ta bort kortet med mediekortläsare](#page-10-1)
- [Byta ut kortet med mediekortläsare](#page-11-0)
- VARNING! Innan du utför något arbete inuti datorn ska du läsa säkerhetsinstruktionerna som medföljde datorn. Mer säkerhetsinformation finns<br>på hemsidan för regelefterlevnad på www.dell.com/regulatory\_compliance.
- **VIKTIGT! Reparationer av datorn får endast utföras av kvalificerade servicetekniker. Skador som uppstår till följd av service som inte har godkänts av Dell omfattas inte av garantin.**
- **VIKTIGT! Undvik elektrostatisk urladdning genom att jorda dig själv med hjälp av ett antistatarmband eller vidrör en omålad metallyta (t.ex. en kontakt på datorn) med jämna mellanrum.**

**VIKTIGT! För att undvika skador på moderkortet ska du ta bort batteriet (se [Ta bort batteriet\)](file:///C:/data/systems/insM5010/sw/sm/removeba.htm#wp1185372) innan du arbetar inuti datorn.**

## <span id="page-10-1"></span>**Ta bort kortet med mediekortläsare**

- 1. Följ anvisningarna i [Innan du börjar](file:///C:/data/systems/insM5010/sw/sm/before.htm#wp1435071).
- 2. Ta bort batteriet (se [Ta bort batteriet\)](file:///C:/data/systems/insM5010/sw/sm/removeba.htm#wp1185372).
- 3. [Ta bort kåpan](file:///C:/data/systems/insM5010/sw/sm/base.htm#wp1226151) (se Ta bort kåpan).
- 4. Ta bort minnesmodulerna (se [Ta bort minnesmodulerna\)](file:///C:/data/systems/insM5010/sw/sm/memory.htm#wp1186694).
- 5. [Ta bort den optiska enheten](file:///C:/data/systems/insM5010/sw/sm/optical.htm#wp1044846) (se Ta bort den optiska enheten).
- 6. Ta bort tangentbordet (se [Ta bort tangentbordet\)](file:///C:/data/systems/insM5010/sw/sm/keyboard.htm#wp1184546).
- 7. [Ta bort handledsstödet](file:///C:/data/systems/insM5010/sw/sm/palmrest.htm#wp1044787) (se Ta bort handledsstödet).
- 8. Koppla loss kabeln till kortet med mediekortläsaren från kontakten på moderkortet och ta loss kabeln från dess kabelhållare.
- 9. Lyft ut kortet med mediekortläsaren ur datorns bas.

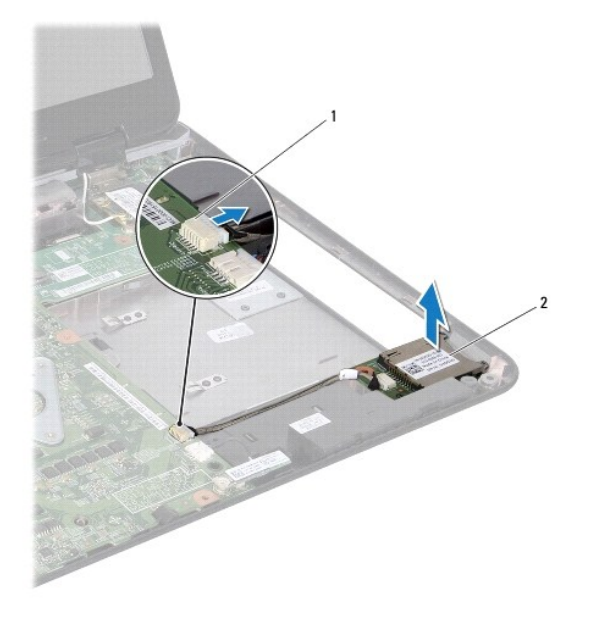

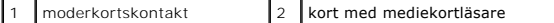

## <span id="page-11-0"></span>**Byta ut kortet med mediekortläsare**

- 1. Följ anvisningarna i **Innan du börjar**.
- 2. Rikta in kortet med mediekortläsaren med haken på datorns bas och placera kortet med mediekortläsare på plats.
- 3. Dra kabeln till kortet med mediekortläsaren i dess kabelhållare.
- 4. Anslut kabeln till kortet med mediekortläsaren till kontakten på moderkortet.
- 5. Sätt tillbaka handledsstödet (se [Sätta tillbaka handledsstödet](file:///C:/data/systems/insM5010/sw/sm/palmrest.htm#wp1051018)).
- 6. Sätt tillbaka tangentbordet (se [Sätta tillbaka tangentbordet](file:///C:/data/systems/insM5010/sw/sm/keyboard.htm#wp1179994)).
- 7. Sätt tillbaka den optiska enheten (se [Sätta tillbaka den optiska enheten](file:///C:/data/systems/insM5010/sw/sm/optical.htm#wp1052349)).
- 8. Sätt tillbaka minnesmodulerna (se [Sätta tillbaka minnesmodulerna](file:///C:/data/systems/insM5010/sw/sm/memory.htm#wp1181089)).
- 9. Sätt tillbaka kåpan (se [Sätta tillbaka kåpan](file:///C:/data/systems/insM5010/sw/sm/base.htm#wp1217063)).
- 10. Sätt tillbaka batteriet (se [Byta ut batteriet](file:///C:/data/systems/insM5010/sw/sm/removeba.htm#wp1185330)).

**VIKTIGT! Innan du startar datorn sätter du tillbaka alla skruvar och kontrollerar att inga lösa skruvar ligger kvar inuti datorn. Om du inte gör det kan datorn skadas.**

#### <span id="page-12-0"></span> **Knappcellsbatteri Dell™ Inspiron™ N5010/M5010 Servicehandbok**

- **O** Ta bort knappcellsbatteriet
- **O** Sätta tillbaka knappcellsbatteriet
- VARNING! Innan du utför något arbete inuti datorn ska du läsa säkerhetsinstruktionerna som medföljde datorn. Mer säkerhetsinformation finns<br>på hemsidan för regelefterlevnad på www.dell.com/regulatory\_compliance.
- **VIKTIGT! Reparationer av datorn får endast utföras av kvalificerade servicetekniker. Skador som uppstår till följd av service som inte har godkänts av Dell omfattas inte av garantin.**
- **VIKTIGT! Undvik elektrostatisk urladdning genom att jorda dig själv med hjälp av ett antistatarmband eller vidrör en omålad metallyta (t.ex. en kontakt på datorn) med jämna mellanrum.**

**VIKTIGT! För att undvika skador på moderkortet ska du ta bort batteriet (se [Ta bort batteriet\)](file:///C:/data/systems/insM5010/sw/sm/removeba.htm#wp1185372) innan du arbetar inuti datorn.**

## <span id="page-12-1"></span>**Ta bort knappcellsbatteriet**

- 1. Följ anvisningarna i [Innan du börjar](file:///C:/data/systems/insM5010/sw/sm/before.htm#wp1435071).
- 2. Ta bort batteriet (se [Ta bort batteriet\)](file:///C:/data/systems/insM5010/sw/sm/removeba.htm#wp1185372).
- 3. Följ anvisningarna från [steg 3](file:///C:/data/systems/insM5010/sw/sm/sysboard.htm#wp1040839) till [steg 14](file:///C:/data/systems/insM5010/sw/sm/sysboard.htm#wp1037837) i [Ta ur moderkortet:](file:///C:/data/systems/insM5010/sw/sm/sysboard.htm#wp1032066)
- 4. Använd en plastrits för att bända upp knappcellsbatteriet från facket på moderkortet.

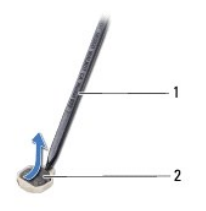

plastrits 2 knappcellsbatteri

## <span id="page-12-2"></span>**Sätta tillbaka knappcellsbatteriet**

- 1. Följ anvisningarna i [Innan du börjar](file:///C:/data/systems/insM5010/sw/sm/before.htm#wp1435071).
- 2. Håll knappcellsbatteriet med den positiva sidan uppåtvänd.
- 3. Skjut in knappcellsbatteriet i facket och tryck försiktigt tills det fäster på plats.
- 4. Följ anvisningarna från [steg 5](file:///C:/data/systems/insM5010/sw/sm/sysboard.htm#wp1037898) till [steg 17](file:///C:/data/systems/insM5010/sw/sm/sysboard.htm#wp1040985) i [Byta ut moderkortet.](file:///C:/data/systems/insM5010/sw/sm/sysboard.htm#wp1027497)
- 5. Sätt tillbaka batteriet (se **[Byta ut batteriet](file:///C:/data/systems/insM5010/sw/sm/removeba.htm#wp1185330)**).

**VIKTIGT! Innan du startar datorn sätter du tillbaka alla skruvar och kontrollerar att inga lösa skruvar ligger kvar inuti datorn. Om du inte gör det kan datorn skadas.**

#### <span id="page-13-0"></span> **Processormodul**

**Dell™ Inspiron™ N5010/M5010 Servicehandbok** 

- **O** Ta bort processormodulen
- Sätta tillbaka processormodulen
- VARNING! Innan du utför något arbete inuti datorn ska du läsa säkerhetsinstruktionerna som medföljde datorn. Mer säkerhetsinformation finns<br>på hemsidan för regelefterlevnad på www.dell.com/regulatory\_compliance.
- **VIKTIGT! Reparationer av datorn får endast utföras av kvalificerade servicetekniker. Skador som uppstår till följd av service som inte har godkänts av Dell omfattas inte av garantin.**
- **VIKTIGT! Undvik elektrostatisk urladdning genom att jorda dig själv med hjälp av ett antistatarmband eller vidrör en omålad metallyta (t.ex. en kontakt på datorn) med jämna mellanrum.**

**VIKTIGT! För att undvika skador på moderkortet ska du ta bort batteriet (se [Ta bort batteriet\)](file:///C:/data/systems/insM5010/sw/sm/removeba.htm#wp1185372) innan du arbetar inuti datorn.**

## <span id="page-13-1"></span>**Ta bort processormodulen**

- 1. Följ anvisningarna i [Innan du börjar](file:///C:/data/systems/insM5010/sw/sm/before.htm#wp1435071).
- 2. Ta bort batteriet (se [Ta bort batteriet\)](file:///C:/data/systems/insM5010/sw/sm/removeba.htm#wp1185372).
- 3. Följ anvisningarna från [steg 3](file:///C:/data/systems/insM5010/sw/sm/sysboard.htm#wp1040839) till [steg 14](file:///C:/data/systems/insM5010/sw/sm/sysboard.htm#wp1037837) i [Ta ur moderkortet:](file:///C:/data/systems/insM5010/sw/sm/sysboard.htm#wp1032066)
- 4. [Ta bort processorns kylfläns](file:///C:/data/systems/insM5010/sw/sm/cpucool.htm#wp1137247) (se Ta bort processorns kylfläns).
- VIKTIGT! För att förhindra oregelbunden anslutning mellan ZIF-sockelns kamskruv och processorn när du tar loss eller sätter tillbaka processorn,<br>trycker du lätt på mitten av processorn medan du vrider på kamskruven.
- **VIKTIGT! Håll skruvmejseln lodrätt mot processorn när du vrider på kamskruven, för att undvika att processorn skadas.**
- 5. När ZIF-sockeln ska lossas, använd en liten plan skruvmejsel och vrid ZIF- sockelns kamskruv motsols till kamstoppet.

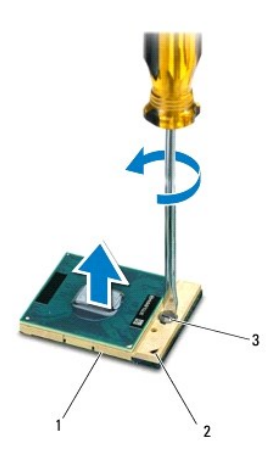

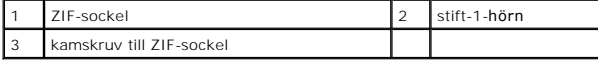

VIKTIGT! För att processorn ska kallna så fort som möjligt ska du inte röra vid processorns värmeöverföringsytor på kylenheten. Fett och oljor<br>på din hud kan reducera värmeöverföringskapaciteten hos de termiska inläggen.

┪

**VIKTIGT! Dra processormodulen rakt upp, när du tar ut den. Var försiktig så du inte böjer stiften på processormodulen.**

<span id="page-14-1"></span>6. Ta bort processormodulen från ZIF-sockeln.

## <span id="page-14-0"></span>**Sätta tillbaka processormodulen**

**OBS!** Om du installerar en ny processor får du en ny kylningsenhet som inkluderar en fäst termisk matris eller du får en ny termisk matris tillsammans med dokumentation som illustrerar riktig installation.

- 1. Följ anvisningarna i [Innan du börjar](file:///C:/data/systems/insM5010/sw/sm/before.htm#wp1435071).
- 2. Rikta in stift-1-hörnet på processormodulen mot stift-1-hörnet på ZIF- sockeln och sätt sedan in processormodulen.

**OBS!** Stift-1-hörnet på processormodulen har en triangel som passar in på triangeln på stift-1-hörnet på ZIF-sockeln.

När processormodulen är riktigt placerad är alla fyra hörn inriktade på samma höjd. Om ett eller flera av modulens hörn är högre än de andra är den inte placerad riktigt.

**VIKTIGT! Håll skruvmejseln vinkelrätt mot processormodulen när du vrider på kamskruven, för att undvika att processormodulen skadas.**

- 3. Skruva åt ZIF-sockeln genom att vrida kamskruvarna medsols för att fästa processormodulen i moderkortet.
- 4. Sätt tillbaka processorns kylfläns (se [Sätta tillbaka processorns kylfläns](file:///C:/data/systems/insM5010/sw/sm/cpucool.htm#wp1122720)).
- 5. Följ anvisningarna från [steg 5](file:///C:/data/systems/insM5010/sw/sm/sysboard.htm#wp1037898) till [steg 17](file:///C:/data/systems/insM5010/sw/sm/sysboard.htm#wp1040985) i [Byta ut moderkortet.](file:///C:/data/systems/insM5010/sw/sm/sysboard.htm#wp1027497)
- 6. Sätt tillbaka batteriet (se [Byta ut batteriet](file:///C:/data/systems/insM5010/sw/sm/removeba.htm#wp1185330)).

**VIKTIGT! Innan du startar datorn sätter du tillbaka alla skruvar och kontrollerar att inga lösa skruvar ligger kvar inuti datorn. Om du inte gör det kan datorn skadas.**

#### <span id="page-15-0"></span> **Processorns kylfläns Dell™ Inspiron™ N5010/M5010 Servicehandbok**

- **Ta bort processorns kylfläns**
- Sätta tillbaka processorns kylfläns

VARNING! Innan du utför något arbete inuti datorn ska du läsa säkerhetsinstruktionerna som medföljde datorn. Mer säkerhetsinformation finns<br>på hemsidan för regelefterlevnad på www.dell.com/regulatory\_compliance.

**A** VARNING! Om du tar bort processorns kylfläns från datorn medan kylflänsen är varm bör du inte vidröra metallhöljet på processorns kylfläns.

**VIKTIGT! Reparationer av datorn får endast utföras av kvalificerade servicetekniker. Skador som uppstår till följd av service som inte har godkänts av Dell omfattas inte av garantin.**

**VIKTIGT! Undvik elektrostatisk urladdning genom att jorda dig själv med hjälp av ett antistatarmband eller vidrör en omålad metallyta (t.ex. en kontakt på datorn) med jämna mellanrum.**

**VIKTIGT! För att undvika skador på moderkortet ska du ta bort batteriet (se [Ta bort batteriet\)](file:///C:/data/systems/insM5010/sw/sm/removeba.htm#wp1185372) innan du arbetar inuti datorn.**

## <span id="page-15-1"></span>**Ta bort processorns kylfläns**

- 1. Följ anvisningarna i **Innan du börjar**.
- 2. Ta bort batteriet (se [Ta bort batteriet\)](file:///C:/data/systems/insM5010/sw/sm/removeba.htm#wp1185372).
- 3. Följ anvisningarna från [steg 3](file:///C:/data/systems/insM5010/sw/sm/sysboard.htm#wp1040839) till [steg 14](file:///C:/data/systems/insM5010/sw/sm/sysboard.htm#wp1037837) i [Ta ur moderkortet:](file:///C:/data/systems/insM5010/sw/sm/sysboard.htm#wp1032066).
- 4. Koppla loss fläktkabeln från kontakten på moderkortet.
- 5. Lossa i rätt ordning (anges på processorns kylfläns) de fyra fästskruvarna som håller fast processorns kylfläns mot moderkortet.

*OBS! Utseendet och antalet skruvar på processorns kylfläns kan variera beroende på datormodell.* 

6. Lyft bort processorns kylfläns från moderkortet.

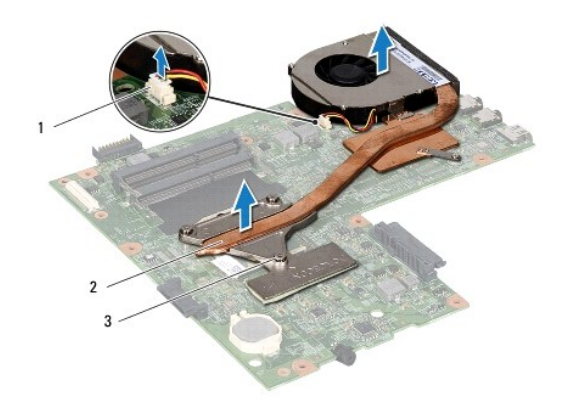

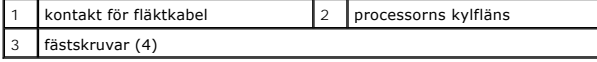

## <span id="page-15-2"></span>**Sätta tillbaka processorns kylfläns**

**OBS!** Detta förfarande förutsätter att du redan har tagit bort processorns kylfläns och ska sätta tillbaka det.

1. Följ anvisningarna i [Innan du börjar](file:///C:/data/systems/insM5010/sw/sm/before.htm#wp1435071).

- 2. Placera processorns kylfläns på moderkortet.
- 3. Positionera de fyra fästskruvarna på processorns kylfläns så att de ligger i linje med skruvhålen på moderkortet och dra åt skruvarna i rätt ordning (anges på processorns kylfläns).

**OBS!** Utseendet och antalet skruvar på processorns kylfläns kan variera beroende på datormodell.

- 4. Anslut fläktkabeln till kontakten på moderkortet.
- 5. Följ anvisningarna från [steg 5](file:///C:/data/systems/insM5010/sw/sm/sysboard.htm#wp1037898) till [steg 17](file:///C:/data/systems/insM5010/sw/sm/sysboard.htm#wp1040985) i [Byta ut moderkortet.](file:///C:/data/systems/insM5010/sw/sm/sysboard.htm#wp1027497)
- 6. Sätt tillbaka batteriet (se [Byta ut batteriet](file:///C:/data/systems/insM5010/sw/sm/removeba.htm#wp1185330)).

**VIKTIGT! Innan du startar datorn sätter du tillbaka alla skruvar och kontrollerar att inga lösa skruvar ligger kvar inuti datorn. Om du inte gör det kan datorn skadas.**

### <span id="page-17-0"></span> **Bildskärm**

**Dell™ Inspiron™ N5010/M5010 Servicehandbok** 

- [Bildskärmsenhet](#page-17-1)
- **O** Bildskärmsinfattning
- **O** Bildskärmspanel
- VARNING! Innan du utför något arbete inuti datorn ska du läsa säkerhetsinstruktionerna som medföljde datorn. Mer säkerhetsinformation finns<br>på hemsidan för regelefterlevnad på www.dell.com/regulatory\_compliance.
- **VIKTIGT! Reparationer av datorn får endast utföras av kvalificerade servicetekniker. Skador som uppstår till följd av service som inte har godkänts av Dell omfattas inte av garantin.**
- **VIKTIGT! Undvik elektrostatisk urladdning genom att jorda dig själv med hjälp av ett antistatarmband eller vidrör en omålad metallyta (t.ex. en kontakt på datorn) med jämna mellanrum.**
- **VIKTIGT! För att undvika skador på moderkortet ska du ta bort batteriet (se [Ta bort batteriet\)](file:///C:/data/systems/insM5010/sw/sm/removeba.htm#wp1185372) innan du arbetar inuti datorn.**

## <span id="page-17-1"></span>**Bildskärmsenhet**

### <span id="page-17-2"></span>**Ta bort bildskärmsenheten**

- 1. Följ anvisningarna i **Innan du börjar**.
- 2. Ta bort batteriet (se [Ta bort batteriet\)](file:///C:/data/systems/insM5010/sw/sm/removeba.htm#wp1185372).
- 3. [Ta bort kåpan](file:///C:/data/systems/insM5010/sw/sm/base.htm#wp1226151) (se Ta bort kåpan).
- 4. Ta bort minnesmodulerna (se [Ta bort minnesmodulerna\)](file:///C:/data/systems/insM5010/sw/sm/memory.htm#wp1186694).
- 5. [Ta bort den optiska enheten](file:///C:/data/systems/insM5010/sw/sm/optical.htm#wp1044846) (se Ta bort den optiska enheten).
- 6. Ta bort tangentbordet (se [Ta bort tangentbordet\)](file:///C:/data/systems/insM5010/sw/sm/keyboard.htm#wp1184546).
- 7. [Ta bort handledsstödet](file:///C:/data/systems/insM5010/sw/sm/palmrest.htm#wp1044787) (se Ta bort handledsstödet).
- 8. Vänd datorn upp och ned och ta bort de två skruvarna.

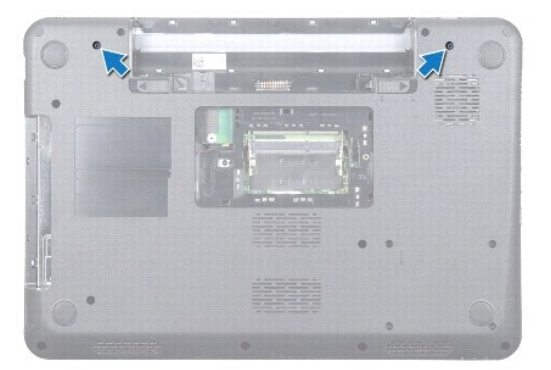

- 9. Koppla loss Mini-Card-antennkablarna från Mini-Card-kortet.
- 10. Koppla loss bildskärmskabeln från kontakten på moderkortet och ta bort den från kabelhållaren.
- 11. Ta bort de fyra skruvar (två på vardera sidan) som håller fast bildskärmsmonteringen på datorns bas.
- 12. Lyft och ta bort bildskärmsenheten från datorns bas.

<span id="page-18-0"></span>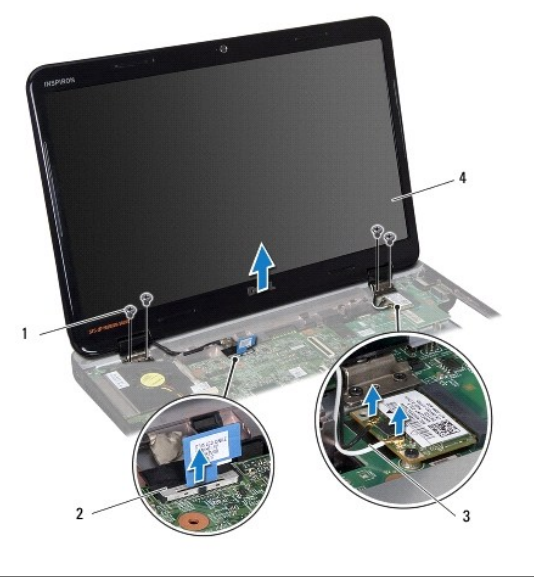

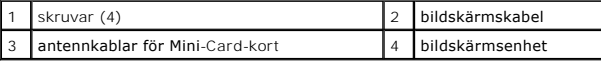

## <span id="page-18-2"></span>**Sätta tillbaka bildskärmsenheten**

- 1. Följ anvisningarna i [Innan du börjar](file:///C:/data/systems/insM5010/sw/sm/before.htm#wp1435071).
- 2. Placera bildskärmsenheten på plats och sätt tillbaka de fyra skruvar (två på vardera sidan) som fäster bildskärmsenheten i datorns bas.
- 3. Dra bildskärmskabeln i kabelhållaren och anslut kabeln till kontakten på moderkortet.
- 4. Anslut Mini-Card-antennkablarna till kontakterna på Mini-Card-kortet.
- 5. Vänd datorn upp och ned och sätt tillbaka de två skruvarna på datorns undersida.
- 6. Sätt tillbaka handledsstödet (se [Sätta tillbaka handledsstödet](file:///C:/data/systems/insM5010/sw/sm/palmrest.htm#wp1051018)).
- 7. Sätt tillbaka tangentbordet (se [Sätta tillbaka tangentbordet](file:///C:/data/systems/insM5010/sw/sm/keyboard.htm#wp1179994)).
- 8. Sätt tillbaka den optiska enheten (se [Sätta tillbaka den optiska enheten](file:///C:/data/systems/insM5010/sw/sm/optical.htm#wp1052349)).
- 9. Sätt tillbaka minnesmodulerna (se [Sätta tillbaka minnesmodulerna](file:///C:/data/systems/insM5010/sw/sm/memory.htm#wp1181089)).
- 10. Sätt tillbaka kåpan (se [Sätta tillbaka kåpan](file:///C:/data/systems/insM5010/sw/sm/base.htm#wp1217063)).
- 11. Sätt tillbaka batteriet (se [Byta ut batteriet](file:///C:/data/systems/insM5010/sw/sm/removeba.htm#wp1185330)).

**VIKTIGT! Innan du startar datorn sätter du tillbaka alla skruvar och kontrollerar att inga lösa skruvar ligger kvar inuti datorn. Om du inte gör det kan datorn skadas.**

## <span id="page-18-1"></span>**Bildskärmsinfattning**

## <span id="page-18-3"></span>**Ta bort bildskärmsinfattningen**

**VIKTIGT! Bildskärmsinfattningen är mycket känslig. Var försiktig när du tar bort den så att den inte skadas.**

1. Följ anvisningarna i [Innan du börjar](file:///C:/data/systems/insM5010/sw/sm/before.htm#wp1435071).

- <span id="page-19-0"></span>2. [Ta bort bildskärmsenheten](#page-17-2) (se Ta bort bildskärmsenheten).
- 3. Bänd försiktigt upp den inre kanten av bildskärmsinfattningen med fingrarna.
- 4. Ta bort bildskärmsinfattningen.

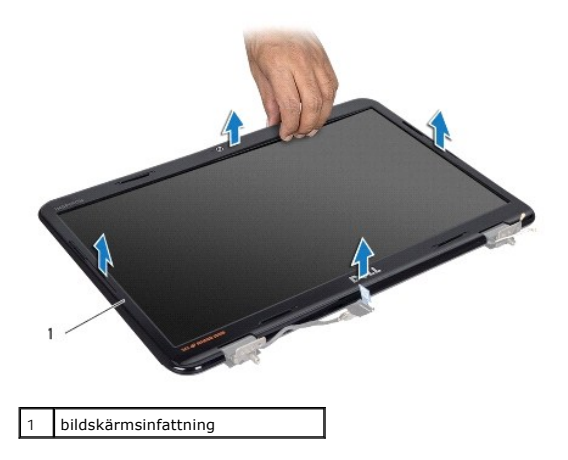

## <span id="page-19-2"></span>**Sätta tillbaka bildskärmsinfattningen**

- 1. Följ anvisningarna i **Innan du börjar**.
- 2. Sätt tillbaka bildskärmsinfattningen i rätt position över bildskärmspanelen och knäpp den försiktigt på plats.
- 3. Sätt tillbaka bildskärmsenheten (se [Sätta tillbaka bildskärmsenheten](#page-18-2)).

### <span id="page-19-1"></span>**Bildskärmspanel**

## **Ta bort bildskärmspanelen**

- 1. Följ anvisningarna i **Innan du börjar**.
- 2. [Ta bort bildskärmsenheten](#page-17-2) (se Ta bort bildskärmsenheten).
- 3. Ta bort bildskärmsinfattningen (se [Ta bort bildskärmsinfattningen](#page-18-3)).
- 4. Koppla loss kamerakabeln från kontakten på kameramodulen.
- 5. Ta bort de åtta skruvar som håller fast bildskärmspanelen mot bildskärmskåpan.

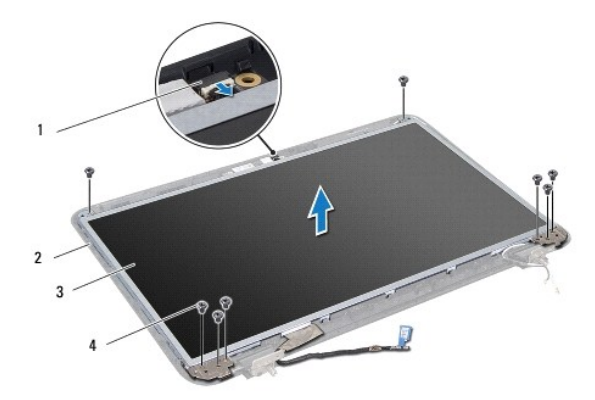

<span id="page-20-0"></span>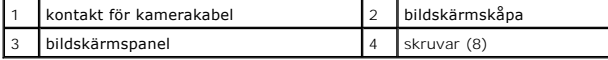

- 6. Lyft av bildskärmspanelen från bildskärmskåpan.
- 7. Vänd på bildskärmspanelen och placera den på ett rent underlag.
- 8. Lyft den tejp som fäster bildskärmspanelens kabel vid bildskärmskortets kontakt och koppla från bildskärmspanelens kabel.
- 9. Ta bort kamerakabeln från bildskärmspanelens baksida.

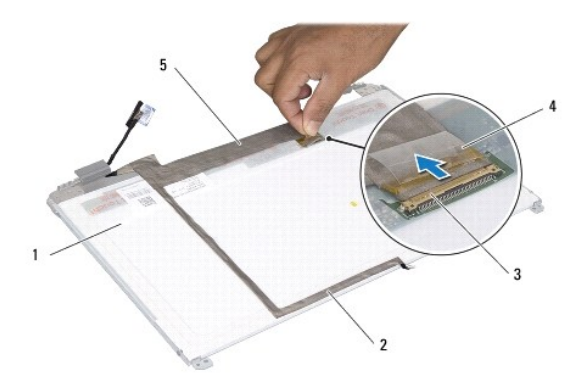

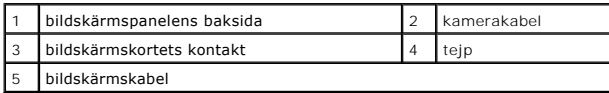

10. Ta loss de fyra skruvarna (två på varje sida) som håller fast bildskärmspanelens fästen vid bildskärmspanelen.

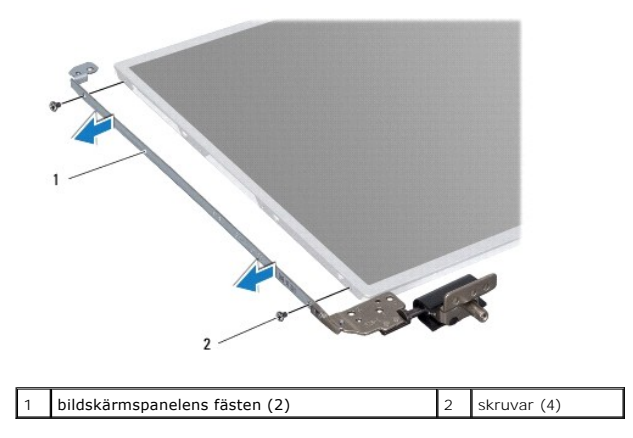

### **Sätta tillbaka bildskärmspanelen**

- 1. Följ anvisningarna i **Innan du börjar**.
- 2. Sätt tillbaka de fyra skruvarna (två på varje sida) som håller fast bildskärmspanelens fästen vid bildskärmspanelen.
- 3. Anslut bildskärmskabeln till bildskärmskortets kontakt och fäst den med tejpen.
- 4. Fäst kamerakabeln på bildskärmspanelens baksida med tejpen.
- 5. Placera bildskärmspanelen på bildskärmskåpan och anslut kamerakabeln till kontakten på kameramodulen.
- 6. Passa in skruvhålen på bildskärmspanelen med skruvhålen på bildskärmskåpan.
- 7. Sätt tillbaka de åtta skruvarna som håller fast bildskärmspanelen vid bildskärmskåpan.
- 8. Sätt tillbaka bildskärmsinfattningen (se [Sätta tillbaka bildskärmsinfattningen](#page-19-2)).
- 9. Sätt tillbaka bildskärmsenheten (se [Sätta tillbaka bildskärmsenheten](#page-18-2)).

**VIKTIGT! Innan du startar datorn sätter du tillbaka alla skruvar och kontrollerar att inga lösa skruvar ligger kvar inuti datorn. Om du inte gör det kan datorn skadas.**

### <span id="page-22-0"></span> **Hårddisk**

**Dell™ Inspiron™ N5010/M5010 Servicehandbok** 

- **Ta bort hårddisken**
- Sätta tillbaka hårddisk

VARNING! Innan du utför något arbete inuti datorn ska du läsa säkerhetsinstruktionerna som medföljde datorn. Mer säkerhetsinformation finns<br>på hemsidan för regelefterlevnad på www.dell.com/regulatory\_compliance.

**VARNING! Om du tar bort hårddisken från datorn medan enheten är varm, ska du inte vidröra hårddiskens metallhölje.** 

- **VIKTIGT! Reparationer av datorn får endast utföras av kvalificerade servicetekniker. Skador som uppstår till följd av service som inte har godkänts av Dell omfattas inte av garantin.**
- VIKTIGT! Stäng av datorn (se <u>Stänga av datorn</u>) innan du tar bort hårddisken. Annars riskerar du att förlora data på hårddisken. Ta inte bort<br>hårddisken medan datorn är påslagen eller i viloläge.
- **VIKTIGT! Undvik elektrostatisk urladdning genom att jorda dig själv med hjälp av ett antistatarmband eller vidrör en omålad metallyta (t.ex. en kontakt på datorn) med jämna mellanrum.**
- **VIKTIGT! Hårddiskar är mycket känsliga. Var försiktig när du hanterar hårddisken.**

**VIKTIGT! För att undvika skador på moderkortet ska du ta bort batteriet (se [Ta bort batteriet\)](file:///C:/data/systems/insM5010/sw/sm/removeba.htm#wp1185372) innan du arbetar inuti datorn.**

**OBS!** Dell garanterar inte att hårddiskar från andra leverantörer är kompatibla med Dells datorer och tillhandahåller inte heller support för sådana enheter.

**OBS!** Om du tänker sätta i en hårddisk från en annan leverantör än Dell måste du installera ett operativsystem, drivrutiner och verktyg på den (se *Dells teknikhandbok*).

## <span id="page-22-1"></span>**Ta bort hårddisken**

- 1. Följ anvisningarna i [Innan du börjar](file:///C:/data/systems/insM5010/sw/sm/before.htm#wp1435071).
- 2. Ta bort batteriet (se [Ta bort batteriet\)](file:///C:/data/systems/insM5010/sw/sm/removeba.htm#wp1185372).
- 3. [Ta bort kåpan](file:///C:/data/systems/insM5010/sw/sm/base.htm#wp1226151) (se Ta bort kåpan).
- 4. Ta bort minnesmodulerna (se [Ta bort minnesmodulerna\)](file:///C:/data/systems/insM5010/sw/sm/memory.htm#wp1186694).
- 5. [Ta bort den optiska enheten](file:///C:/data/systems/insM5010/sw/sm/optical.htm#wp1044846) (se Ta bort den optiska enheten).
- 6. Ta bort tangentbordet (se [Ta bort tangentbordet\)](file:///C:/data/systems/insM5010/sw/sm/keyboard.htm#wp1184546).
- 7. [Ta bort handledsstödet](file:///C:/data/systems/insM5010/sw/sm/palmrest.htm#wp1044787) (se Ta bort handledsstödet).

**VIKTIGT! När hårddisken inte sitter i datorn ska den förvaras i en skyddande antistatisk förpackning (se "Skydd mot elektrostatisk urladdning" i säkerhetsinstruktionerna som medföljde datorn).**

8. Ta bort de fyra skruvarna som håller fast hårddiskenheten.

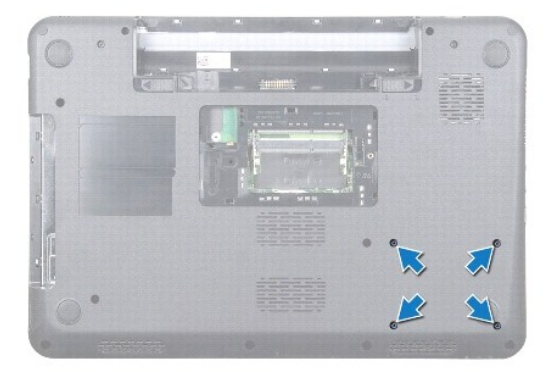

<span id="page-23-1"></span>9. Vänd på datorn och lyft ut hårddiskenheten ur hårddiskfacket för att koppla loss hårddiskenheten från kontakten på moderkortet.

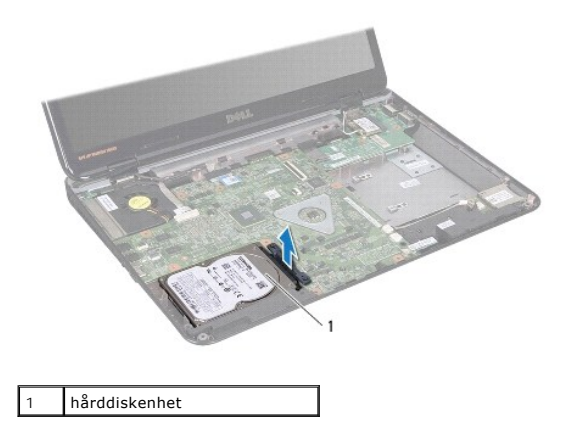

10. Dra i medlingskortet (interposer) för att ta loss den från hårddisken.

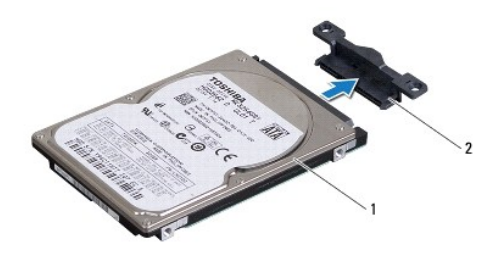

1 hårddisk 2 medlingskort (interposer)

## <span id="page-23-0"></span>**Sätta tillbaka hårddisken**

- 1. Följ anvisningarna i **Innan du börjar**.
- 2. Packa upp den nya hårddisken. Spara originalförpackningen till förvaring eller frakt av hårddisken.
- 3. Koppla medlingskortet (interposer) till hårddisken.
- 4. Rikta in hårddiskenheten med kontakten på moderkortet och tryck in hårddiskenheten i hårddiskfacket tills den sitter på plats.
- 5. Vänd på datorn och sätt tillbaka de fyra skruvarna som håller fast hårddiskenheten.
- 6. Sätt tillbaka handledsstödet (se [Sätta tillbaka handledsstödet](file:///C:/data/systems/insM5010/sw/sm/palmrest.htm#wp1051018)).
- 7. Sätt tillbaka tangentbordet (se [Sätta tillbaka tangentbordet](file:///C:/data/systems/insM5010/sw/sm/keyboard.htm#wp1179994)).
- 8. Sätt tillbaka den optiska enheten (se [Sätta tillbaka den optiska enheten](file:///C:/data/systems/insM5010/sw/sm/optical.htm#wp1052349)).
- 9. Sätt tillbaka minnesmodulerna (se [Sätta tillbaka minnesmodulerna](file:///C:/data/systems/insM5010/sw/sm/memory.htm#wp1181089)).
- 10. Sätt tillbaka kåpan (se [Sätta tillbaka kåpan](file:///C:/data/systems/insM5010/sw/sm/base.htm#wp1217063)).
- 11. Sätt tillbaka batteriet (se **[Byta ut batteriet](file:///C:/data/systems/insM5010/sw/sm/removeba.htm#wp1185330)**).
- **VIKTIGT! Innan du startar datorn sätter du tillbaka alla skruvar och kontrollerar att inga lösa skruvar ligger kvar inuti datorn. Om du inte gör det kan datorn skadas.**
- 12. Installera datorns operativsystem om det behövs. Se "Återställa operativsystemet" i *Installationshandboken*.
- 13. Installera datorns drivrutiner och verktygsprogram om det behövs. Mer information finns i *Dells teknikhandbok*.

#### <span id="page-25-0"></span> **I/O-kort**

**Dell™ Inspiron™ N5010/M5010 Servicehandbok** 

- [Ta bort I/O-kortet](#page-25-1)
- [Sätta tillbaka I/O](#page-25-2)-kortet
- VARNING! Innan du utför något arbete inuti datorn ska du läsa säkerhetsinstruktionerna som medföljde datorn. Mer säkerhetsinformation finns<br>på hemsidan för regelefterlevnad på www.dell.com/regulatory\_compliance.
- **VIKTIGT! Reparationer av datorn får endast utföras av kvalificerade servicetekniker. Skador som uppstår till följd av service som inte har godkänts av Dell omfattas inte av garantin.**
- **VIKTIGT! Undvik elektrostatisk urladdning genom att jorda dig själv med hjälp av ett antistatarmband eller vidrör en omålad metallyta (t.ex. en kontakt på datorn) med jämna mellanrum.**

**VIKTIGT! För att undvika skador på moderkortet ska du ta bort batteriet (se [Ta bort batteriet\)](file:///C:/data/systems/insM5010/sw/sm/removeba.htm#wp1185372) innan du arbetar inuti datorn.**

## <span id="page-25-1"></span>**Ta bort I/O-kortet**

- 1. Följ anvisningarna i [Innan du börjar](file:///C:/data/systems/insM5010/sw/sm/before.htm#wp1435071).
- 2. Ta bort batteriet (se [Ta bort batteriet\)](file:///C:/data/systems/insM5010/sw/sm/removeba.htm#wp1185372).
- 3. Följ anvisningarna från [steg 3](file:///C:/data/systems/insM5010/sw/sm/sysboard.htm#wp1040839) till [steg 13](file:///C:/data/systems/insM5010/sw/sm/sysboard.htm#wp1041335) i [Ta ur moderkortet:](file:///C:/data/systems/insM5010/sw/sm/sysboard.htm#wp1032066)
- 4. [Ta bort mittenkåpan](file:///C:/data/systems/insM5010/sw/sm/middlecv.htm#wp1188834) (se Ta bort mittenkåpan).
- 5. Ta bort I/O-kortet från haken på datorns bas.
- 6. Lyft bort I/O-kortet från datorns bas.

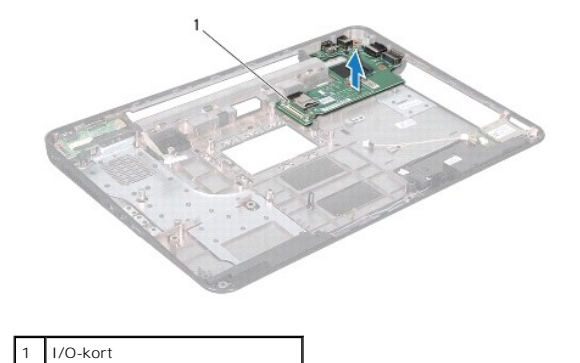

## <span id="page-25-2"></span>**Sätta tillbaka I/O-kortet**

- 1. Följ anvisningarna i **Innan du börjar**.
- 2. Rikta in kontakterna på I/O-kortet med öppningarna på datorns bas och tryck I/O-kortet på plats.
- 3. Sätt tillbaka mittenkåpan (se [Sätta tillbaka mittenkåpan](file:///C:/data/systems/insM5010/sw/sm/middlecv.htm#wp1189306)).
- 4. Följ anvisningarna från [steg 6](file:///C:/data/systems/insM5010/sw/sm/sysboard.htm#wp1039655) till [steg 17](file:///C:/data/systems/insM5010/sw/sm/sysboard.htm#wp1040985) i [Byta ut moderkortet.](file:///C:/data/systems/insM5010/sw/sm/sysboard.htm#wp1027497)
- 5. Sätt tillbaka batteriet (se **[Byta ut batteriet](file:///C:/data/systems/insM5010/sw/sm/removeba.htm#wp1185330)**).

**VIKTIGT! Innan du startar datorn sätter du tillbaka alla skruvar och kontrollerar att inga lösa skruvar ligger kvar inuti datorn. Om du inte gör det kan datorn skadas.**

### <span id="page-27-0"></span> **Tangentbord**

**Dell™ Inspiron™ N5010/M5010 Servicehandbok** 

- **Ta bort tangentbordet**
- Sätta tillbaka tangentbordet
- VARNING! Innan du utför något arbete inuti datorn ska du läsa säkerhetsinstruktionerna som medföljde datorn. Mer säkerhetsinformation finns<br>på hemsidan för regelefterlevnad på www.dell.com/regulatory\_compliance.
- **VIKTIGT! Reparationer av datorn får endast utföras av kvalificerade servicetekniker. Skador som uppstår till följd av service som inte har godkänts av Dell omfattas inte av garantin.**
- **VIKTIGT! Undvik elektrostatisk urladdning genom att jorda dig själv med hjälp av ett antistatarmband eller vidrör en omålad metallyta (t.ex. en kontakt på datorn) med jämna mellanrum.**

**VIKTIGT! För att undvika skador på moderkortet ska du ta bort batteriet (se [Ta bort batteriet\)](file:///C:/data/systems/insM5010/sw/sm/removeba.htm#wp1185372) innan du arbetar inuti datorn.**

## <span id="page-27-1"></span>**Ta bort tangentbordet**

- 1. Följ anvisningarna i [Innan du börjar](file:///C:/data/systems/insM5010/sw/sm/before.htm#wp1435071).
- 2. Ta bort batteriet (se [Ta bort batteriet\)](file:///C:/data/systems/insM5010/sw/sm/removeba.htm#wp1185372).
- 3. [Ta bort kåpan](file:///C:/data/systems/insM5010/sw/sm/base.htm#wp1226151) (se Ta bort kåpan).
- 4. Ta loss skruven som håller tangentbordet på plats i datorns bas.

**OBS!** Det kanske inte finns skruvar som håller tangentbordet på plats i datorns bas i alla datorer.

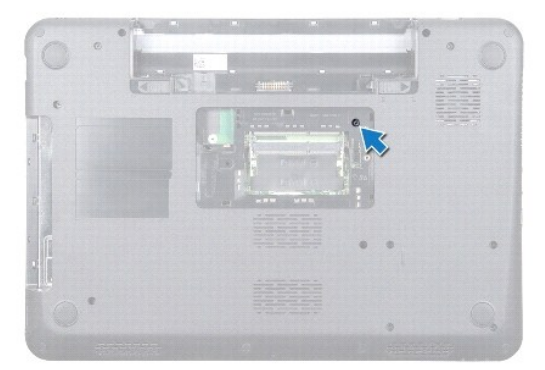

5. Vänd datorn och öppna bildskärmen så mycket det går.

**VIKTIGT! Tangenterna är ömtåliga och förskjuts lätt, och det tar tid att lägga tillbaka dem. Var försiktig när du tar bort och hanterar tangentbordet.**

- 6. Tryck på tangentbordet och skjut det så långt som möjligt mot undersidan.
- 7. Skjut in en plastrits mellan tangentbordet och handledsstödet och bänd och lyft tangentbordet för att lösgöra det från flikarna på handledsstödet.

<span id="page-28-0"></span>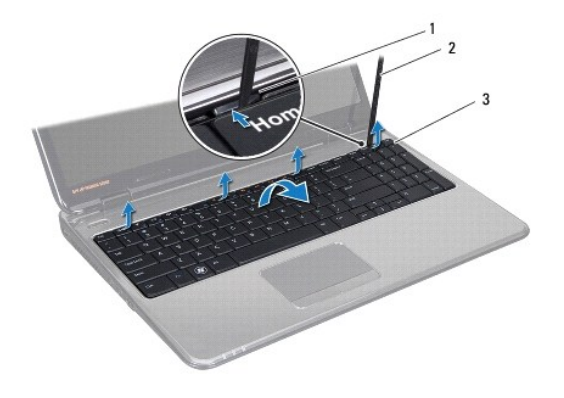

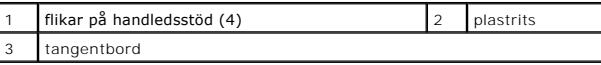

8. Dra tangentbordet uppåt och skjut ut de sex flikarna på tangentbordets undersida från öppningarna på handledsstödet.

- 9. Vänd tangentbordet utan att dra hårt.
- 10. Lyft kontaktspärren och dra sedan dragfliken så att tangentbordskabeln lossnar från kontakten på moderkortet.
- 11. Lyft ut tangentbordet ur datorn.

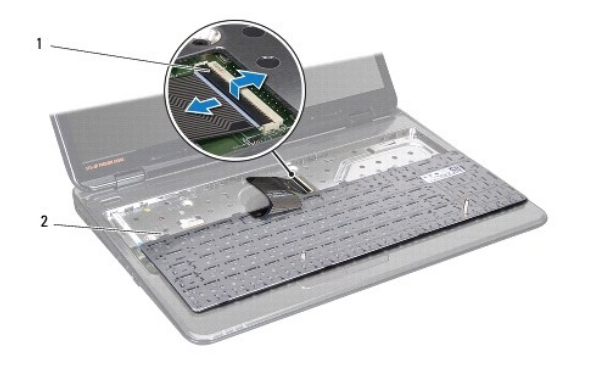

 $\begin{vmatrix} 2 & \text{tangentbords} \end{vmatrix}$  tangentbordsflikar (6)

## <span id="page-28-1"></span>**Sätta tillbaka tangentbordet**

- 1. Följ anvisningarna i **Innan du börjar**.
- 2. Skjut in tangentbordskabeln i kontakten på moderkortet och tryck ned kontaktspärren för att säkra kabeln.
- 3. Skjut in de sex flikarna på tangentbordets undersida i öppningarna på handledsstödet.
- 4. Tryck försiktigt på kanterna på tangentbordet så att tangentbordet hamnar på plats under flikarna på handledsstödet och skjut tangentbordet uppåt.
- 5. Sätt tillbaka skruven som håller tangentbordet på plats i datorns bas.

**GBS!** Det kanske inte finns skruvar som håller tangentbordet på plats i datorns bas i alla datorer.

- 6. Sätt tillbaka kåpan (se [Sätta tillbaka kåpan](file:///C:/data/systems/insM5010/sw/sm/base.htm#wp1217063)).
- 7. Sätt tillbaka batteriet (se [Byta ut batteriet](file:///C:/data/systems/insM5010/sw/sm/removeba.htm#wp1185330)).

# **VIKTIGT! Innan du startar datorn sätter du tillbaka alla skruvar och kontrollerar att inga lösa skruvar ligger kvar inuti datorn. Om du inte gör det kan datorn skadas.**

## <span id="page-30-0"></span> **Minnesmoduler**

**Dell™ Inspiron™ N5010/M5010 Servicehandbok** 

- **O** Ta bort minnesmodulerna
- **Sätta tillbaka minnesmodulerna**

VARNING! Innan du utför något arbete inuti datorn ska du läsa säkerhetsinstruktionerna som medföljde datorn. Mer säkerhetsinformation finns<br>på hemsidan för regelefterlevnad på www.dell.com/regulatory\_compliance.

**VIKTIGT! Reparationer av datorn får endast utföras av kvalificerade servicetekniker. Skador som uppstår till följd av service som inte har godkänts av Dell omfattas inte av garantin.**

**VIKTIGT! Undvik elektrostatisk urladdning genom att jorda dig själv med hjälp av ett antistatarmband eller vidrör en omålad metallyta (t.ex. en kontakt på datorn) med jämna mellanrum.**

**VIKTIGT! För att undvika skador på moderkortet ska du ta bort batteriet (se [Ta bort batteriet\)](file:///C:/data/systems/insM5010/sw/sm/removeba.htm#wp1185372) innan du arbetar inuti datorn.**

Du kan utöka datorns minne genom att montera minnesmoduler på moderkortet. Se "Specifikationer" i *installationshandboken* för information om vilken typ av<br>minne som stöds av datorn.

**OBS!** Minnesmoduler som du köper av Dell™ täcks av datorgarantin.

Datorn har två användaråtkomliga SO-DIMM-kontakter, märkta DIMM A och DIMM B, som kan nås från datorns undersida.

### <span id="page-30-1"></span>**Ta bort minnesmodulerna**

- 1. Följ anvisningarna i **Innan du börjar**.
- 2. Ta bort batteriet (se [Ta bort batteriet\)](file:///C:/data/systems/insM5010/sw/sm/removeba.htm#wp1185372).
- 3. [Ta bort kåpan](file:///C:/data/systems/insM5010/sw/sm/base.htm#wp1226151) (se Ta bort kåpan).

**VIKTIGT! Använd inga verktyg när du öppnar spärrhakarna på minnesmodulen. Det kan skada minnesmodulens kontakt.**

- 4. Använd fingertopparna och öppna försiktigt spärrhakarna på vardera sidan av minnesmodulkontakten så att modulen lossnar.
- 5. Ta bort minnesmodulen från kontakten.

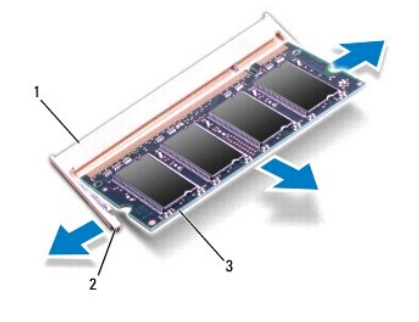

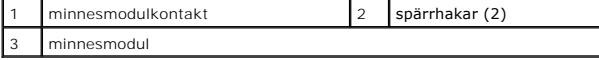

## <span id="page-30-2"></span>**Sätta tillbaka minnesmodulerna**

**VIKTIGT! Om du behöver installera minnesmoduler i två kontakter, sätter du in en minnesmodul i kontakten som är märkt "DIMM A" innan du sätter in en minnesmodul i kontakten som är märkt "DIMM B".**

- 1. Följ anvisningarna i [Innan du börjar](file:///C:/data/systems/insM5010/sw/sm/before.htm#wp1435071).
- 2. Rikta in skåran på minnesmodulen med fliken på minnesmodulkontakten.
- 3. Skjut in minnesmodulen i kontakten i 45 graders vinkel och tryck sedan modulen nedåt tills den klickar fast på plats. Om du inte hör något klick tar du bort minnesmodulen och försöker igen.
- *OBS!* Om minnesmodulen inte installerats ordentligt kanske inte datorn går att starta.

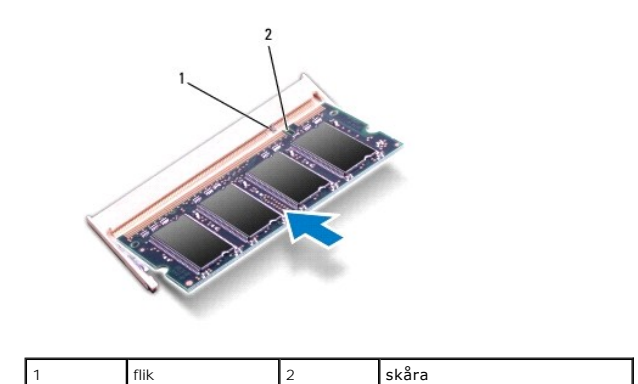

- 4. Sätt tillbaka kåpan (se [Sätta tillbaka kåpan](file:///C:/data/systems/insM5010/sw/sm/base.htm#wp1217063)).
- 5. Sätt tillbaka batteriet (se **[Byta ut batteriet](file:///C:/data/systems/insM5010/sw/sm/removeba.htm#wp1185330)) eller anslut nätadaptern** till datorn och ett nätuttag.
- **VIKTIGT! Innan du startar datorn sätter du tillbaka alla skruvar och kontrollerar att inga lösa skruvar ligger kvar inuti datorn. Om du inte gör det kan datorn skadas.**
- 6. Starta datorn.
- När datorn startar identifieras minnesmodulerna och informationen i systemkonfigurationen uppdateras automatiskt.

Så här kontrollerar du hur mycket minne som är installerat i datorn:

*Windows Vista*®:

Klicka på **Start** ® **Hjälp och support**® **Dell Systeminformation**.

*Windows*® *7*:

Klicka på **Start** ® **Kontrollpanelen**® **System och säkerhet**® **System**.

### <span id="page-32-0"></span> **Mittenkåpa**

**Dell™ Inspiron™ N5010/M5010 Servicehandbok** 

- **O** Ta bort mittenkåpan
- Sätta tillbaka mittenkåp

VARNING! Innan du utför något arbete inuti datorn ska du läsa säkerhetsinstruktionerna som medföljde datorn. Mer säkerhetsinformation finns<br>på hemsidan för regelefterlevnad på www.dell.com/regulatory\_compliance.

**VIKTIGT! Undvik statisk urladdning genom att jorda dig med ett jordningsarmband eller genom att regelbundet beröra en omålad metallyta.**

**VIKTIGT! Reparationer av datorn får endast utföras av kvalificerade servicetekniker. Skador som uppstår till följd av service som inte har godkänts av Dell omfattas inte av garantin.**

**VIKTIGT! För att undvika skador på moderkortet ska du ta bort batteriet (se [Ta bort batteriet\)](file:///C:/data/systems/insM5010/sw/sm/removeba.htm#wp1185372) innan du arbetar inuti datorn.**

## <span id="page-32-1"></span>**Ta bort mittenkåpan**

- 1. Följ anvisningarna i **Innan du börjar**.
- 2. Ta bort batteriet (se [Ta bort batteriet\)](file:///C:/data/systems/insM5010/sw/sm/removeba.htm#wp1185372).
- 3. [Ta bort kåpan](file:///C:/data/systems/insM5010/sw/sm/base.htm#wp1226151) (se Ta bort kåpan).
- 4. Ta bort minnesmodulerna (se [Ta bort minnesmodulerna\)](file:///C:/data/systems/insM5010/sw/sm/memory.htm#wp1186694).
- 5. [Ta bort den optiska enheten](file:///C:/data/systems/insM5010/sw/sm/optical.htm#wp1044846) (se Ta bort den optiska enheten).
- 6. Ta bort tangentbordet (se [Ta bort tangentbordet\)](file:///C:/data/systems/insM5010/sw/sm/keyboard.htm#wp1184546).
- 7. [Ta bort handledsstödet](file:///C:/data/systems/insM5010/sw/sm/palmrest.htm#wp1044787) (se Ta bort handledsstödet).
- 8. Ta bort Mini Card-kortet (se [Ta bort Mini-Card-kortet](file:///C:/data/systems/insM5010/sw/sm/minicard.htm#wp1181758)).
- 9. [Ta bort bildskärmsenheten](file:///C:/data/systems/insM5010/sw/sm/display.htm#wp1202894) (se Ta bort bildskärmsenheten).
- 10. Vänd på datorn och ta bort de två gummihattarna som täcker skruvarna.

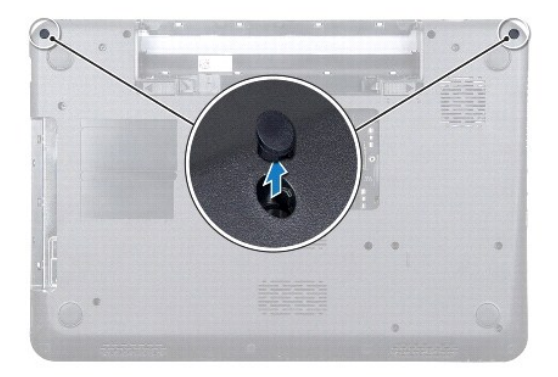

- 11. Ta bort de fyra skruvarna som håller fast mittenkåpan i datorns bas.
- 12. Lossa flikarna som håller fast mittenkåpan i datorns bas.

<span id="page-33-0"></span>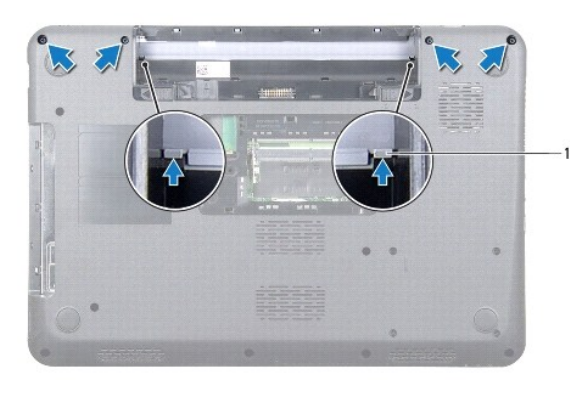

flikar (2)

13. Vänd på datorn och lyft ut mittenkåpan ur datorns bas.

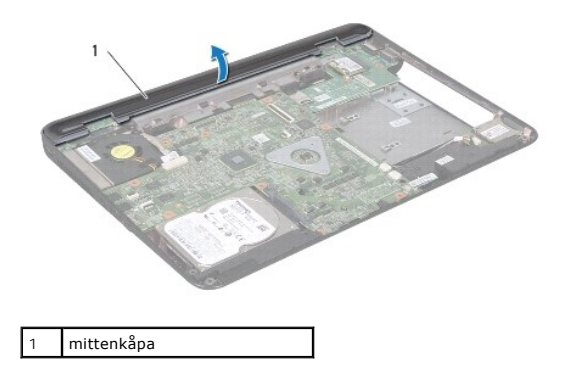

## <span id="page-33-1"></span>**Sätta tillbaka mittenkåpan**

- 1. Rikta in flikarna under mittenkåpan med öppningarna på datorns bas och tryck mittenkåpan på plats.
- 2. Vänd på datorn och sätt tillbaka de fyra skruvarna som håller fast mittenkåpan i datorns bas.
- 3. Sätt tillbaka bildskärmsenheten (se [Sätta tillbaka bildskärmsenheten](file:///C:/data/systems/insM5010/sw/sm/display.htm#wp1183623)).
- 4. Sätt tillbaka Mini Card-kortet (se [Sätta tillbaka Mini](file:///C:/data/systems/insM5010/sw/sm/minicard.htm#wp1181828)-Card-kortet).
- 5. Sätt tillbaka handledsstödet (se [Sätta tillbaka handledsstödet](file:///C:/data/systems/insM5010/sw/sm/palmrest.htm#wp1051018)).
- 6. Sätt tillbaka tangentbordet (se [Sätta tillbaka tangentbordet](file:///C:/data/systems/insM5010/sw/sm/keyboard.htm#wp1179994)).
- 7. Sätt tillbaka den optiska enheten (se [Sätta tillbaka den optiska enheten](file:///C:/data/systems/insM5010/sw/sm/optical.htm#wp1052349)).
- 8. Sätt tillbaka minnesmodulerna (se [Sätta tillbaka minnesmodulerna](file:///C:/data/systems/insM5010/sw/sm/memory.htm#wp1181089)).
- 9. Sätt tillbaka kåpan (se [Sätta tillbaka kåpan](file:///C:/data/systems/insM5010/sw/sm/base.htm#wp1217063)).
- 10. Sätt tillbaka batteriet (se **[Byta ut batteriet](file:///C:/data/systems/insM5010/sw/sm/removeba.htm#wp1185330)**).

**VIKTIGT! Innan du startar datorn sätter du tillbaka alla skruvar och kontrollerar att inga lösa skruvar ligger kvar inuti datorn. Om du inte gör det kan datorn skadas.**

#### <span id="page-34-0"></span> **Trådlöst Mini-Card-kort Dell™ Inspiron™ N5010/M5010 Servicehandbok**

- [Ta bort Mini-Card-kortet](#page-34-1)
- **G** [Sätta tillbaka Mini](#page-35-1)-Card-kortet

VARNING! Innan du utför något arbete inuti datorn ska du läsa säkerhetsinstruktionerna som medföljde datorn. Mer säkerhetsinformation finns<br>på hemsidan för regelefterlevnad på www.dell.com/regulatory\_compliance.

- **VIKTIGT! Reparationer av datorn får endast utföras av kvalificerade servicetekniker. Skador som uppstår till följd av service som inte har godkänts av Dell omfattas inte av garantin.**
- **VIKTIGT! Undvik elektrostatisk urladdning genom att jorda dig själv med hjälp av ett antistatarmband eller vidrör en omålad metallyta (t.ex. en kontakt på datorn) med jämna mellanrum.**

**VIKTIGT! För att undvika skador på moderkortet ska du ta bort batteriet (se [Ta bort batteriet\)](file:///C:/data/systems/insM5010/sw/sm/removeba.htm#wp1185372) innan du arbetar inuti datorn.**

**VIKTIGT! När Mini-Card-kortet inte sitter i datorn ska det förvaras i en skyddande antistatisk förpackning (se "Skydd mot elektrostatisk urladdning" i säkerhetsinstruktionerna som medföljde datorn).**

**OBS!** Dell garanterar inte att Mini-Card-kort från andra leverantörer är kompatibla med Dells datorer och tillhandahåller inte heller support för sådana kort.

Om du beställde ett trådlöst Mini-Card-kort tillsammans med datorn är det redan installerat.

Datorn har stöd för en halv Mini-Card-kortplats:

l En halv Mini-Card-kortplats - för trådlöst lokalt nätverk (WLAN), Wi-Fi eller WiMax (Worldwide Interoperability for Microwave Access)

**OBS!** Beroende på datorns konfiguration vid köptillfället kanske inget Mini-Card-kort finns installerat i Mini-Card-kortplatsen.

### <span id="page-34-1"></span>**Ta bort Mini-Card-kortet**

- 1. Följ anvisningarna i [Innan du börjar](file:///C:/data/systems/insM5010/sw/sm/before.htm#wp1435071).
- 2. Ta bort batteriet (se [Ta bort batteriet\)](file:///C:/data/systems/insM5010/sw/sm/removeba.htm#wp1185372)
- 3. [Ta bort kåpan](file:///C:/data/systems/insM5010/sw/sm/base.htm#wp1226151) (se Ta bort kåpan).
- 4. Ta bort minnesmodulerna (se [Ta bort minnesmodulerna\)](file:///C:/data/systems/insM5010/sw/sm/memory.htm#wp1186694).
- 5. [Ta bort den optiska enheten](file:///C:/data/systems/insM5010/sw/sm/optical.htm#wp1044846) (se Ta bort den optiska enheten).
- 6. Ta bort tangentbordet (se [Ta bort tangentbordet\)](file:///C:/data/systems/insM5010/sw/sm/keyboard.htm#wp1184546).
- 7. [Ta bort handledsstödet](file:///C:/data/systems/insM5010/sw/sm/palmrest.htm#wp1044787) (se Ta bort handledsstödet).
- VIKTIGT! När du kopplar bort en kabel ska du alltid dra i kontakten eller i dess dragflik, inte i själva kabeln. Vissa kablar har kontakter med<br>låsflikar. Tryck i så fall in låsflikarna innan du kopplar ur kabeln. När du d
- 8. Koppla bort antennkablarna från Mini Card-kortet.

<span id="page-35-0"></span>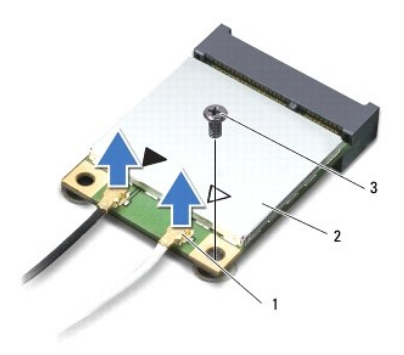

## 1 antennkontakter (2) 2 Mini-Card 3 skruv

- 9. Ta bort skruven som håller fast Mini-Card-kortet i kontakten på moderkortet.
- 10. Lyft ut Mini-Card-kortet från kontakten på moderkortet.

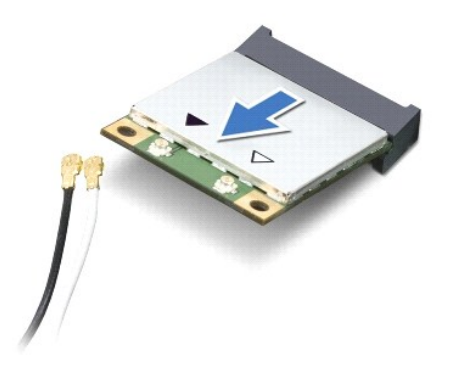

## <span id="page-35-1"></span>**Sätta tillbaka Mini-Card-kortet**

- 1. Följ anvisningarna i **Innan du börjar**.
- 2. Packa upp det nya Mini-Card-kortet.
- **VIKTIGT! Tryck jämnt och bestämt när du skjuter kortet på plats. Om du tar i för mycket kan du skada kontakten.**
- **VIKTIGT! Kontakterna kan bara sättas in på ett sätt. Om något tar emot kontrollerar du kontakterna på kortet och på moderkortet och riktar in kortet på nytt.**

**VIKTIGT! Placera aldrig kablarna under Mini-Card-kortet eftersom det kan skada kortet.**

- 3. Skjut in Mini-Card-kontakten i 45 graders vinkel i kontakten på moderkortet.
- 4. Tryck ned den andra änden av Mini-Card-kortet i platsen på moderkortet och sätt tillbaka skruven som håller fast Mini-Card-kortet i kontakten på moderkortet.
- 5. Anslut antennkablarna som hör till det Mini Card-kort du installerar. I nedanstående tabell visas färgschemat för antennkablarna för det Mini Card-kort som datorn har stöd för.

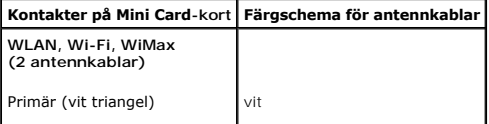

Sekundär (svart triangel) svart

- 6. Fäst de antennkablar som inte används i det skyddande mylarhöljet.
- 7. Sätt tillbaka handledsstödet (se [Sätta tillbaka handledsstödet](file:///C:/data/systems/insM5010/sw/sm/palmrest.htm#wp1051018)).
- 8. Sätt tillbaka tangentbordet (se [Sätta tillbaka tangentbordet](file:///C:/data/systems/insM5010/sw/sm/keyboard.htm#wp1179994)).
- 9. Sätt tillbaka den optiska enheten (se [Sätta tillbaka den optiska enheten](file:///C:/data/systems/insM5010/sw/sm/optical.htm#wp1052349)).
- 10. Sätt tillbaka minnesmodulerna (se [Sätta tillbaka minnesmodulerna](file:///C:/data/systems/insM5010/sw/sm/memory.htm#wp1181089)).
- 11. Sätt tillbaka kåpan (se [Sätta tillbaka kåpan](file:///C:/data/systems/insM5010/sw/sm/base.htm#wp1217063)).
- 12. Sätt tillbaka batteriet (se **[Byta ut batteriet](file:///C:/data/systems/insM5010/sw/sm/removeba.htm#wp1185330)**).

**VIKTIGT! Innan du startar datorn sätter du tillbaka alla skruvar och kontrollerar att inga lösa skruvar ligger kvar inuti datorn. Om du inte gör det kan datorn skadas.**

13. Installera datorns drivrutiner och verktygsprogram om det behövs. Mer information finns i *Dells teknikhandbok*.

 $\overline{\phantom{a}}$ 

**OBS!** Om du installerar ett trådlöst Mini-Card-kort från en annan källa än Dell måste du installera lämpliga drivrutiner och verktyg. Mer allmän information om drivrutiner finns i *Dells teknikhandbok*.

- <span id="page-37-0"></span> **Optisk enhet Dell™ Inspiron™ N5010/M5010 Servicehandbok**
- **Ta bort den optiska enheten**
- Sätta tillbaka den optiska enheten
- VARNING! Innan du utför något arbete inuti datorn ska du läsa säkerhetsinstruktionerna som medföljde datorn. Mer säkerhetsinformation finns<br>på hemsidan för regelefterlevnad på www.dell.com/regulatory\_compliance.
- **VIKTIGT! Reparationer av datorn får endast utföras av kvalificerade servicetekniker. Skador som uppstår till följd av service som inte har godkänts av Dell omfattas inte av garantin.**
- **VIKTIGT! Undvik elektrostatisk urladdning genom att jorda dig själv med hjälp av ett antistatarmband eller vidrör en omålad metallyta (t.ex. en kontakt på datorn) med jämna mellanrum.**

**VIKTIGT! För att undvika skador på moderkortet ska du ta bort batteriet (se [Ta bort batteriet\)](file:///C:/data/systems/insM5010/sw/sm/removeba.htm#wp1185372) innan du arbetar inuti datorn.**

## <span id="page-37-1"></span>**Ta bort den optiska enheten**

- 1. Följ anvisningarna i [Innan du börjar](file:///C:/data/systems/insM5010/sw/sm/before.htm#wp1435071).
- 2. Ta bort batteriet (se [Ta bort batteriet\)](file:///C:/data/systems/insM5010/sw/sm/removeba.htm#wp1185372).
- 3. [Ta bort kåpan](file:///C:/data/systems/insM5010/sw/sm/base.htm#wp1226151) (se Ta bort kåpan).
- 4. Ta loss skruven som håller den optiska enheten på plats i datorns bas.
- 5. Använd en plastrits och tryck i skåran för att ta ut den optiska enheten från facket.
- 6. Dra ut den optiska enheten från facket.

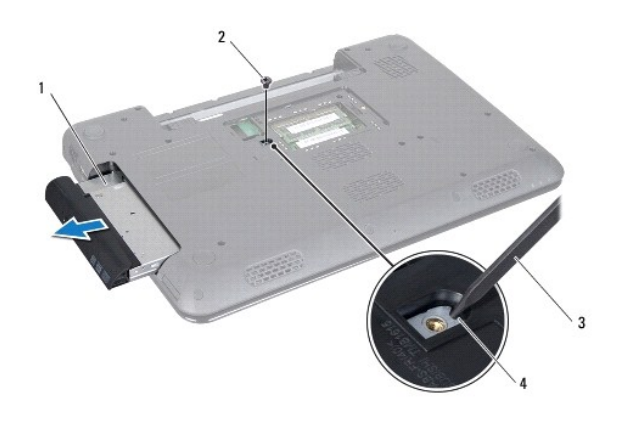

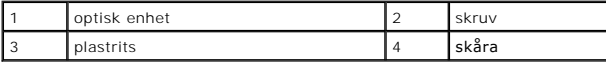

## <span id="page-37-2"></span>**Sätta tillbaka den optiska enheten**

- 1. Följ anvisningarna i **Innan du börjar**.
- 2. Skjut in den optiska enheten tills den sitter ordentligt på plats i facket.
- 3. Sätt tillbaka skruven som håller den optiska enheten på plats på datorn.
- 4. Sätt tillbaka kåpan (se [Sätta tillbaka kåpan](file:///C:/data/systems/insM5010/sw/sm/base.htm#wp1217063)).

5. Sätt tillbaka batteriet (se [Byta ut batteriet](file:///C:/data/systems/insM5010/sw/sm/removeba.htm#wp1185330)).

**VIKTIGT! Innan du startar datorn sätter du tillbaka alla skruvar och kontrollerar att inga lösa skruvar ligger kvar inuti datorn. Om du inte gör det kan datorn skadas.**

# <span id="page-39-0"></span> **Handledsstöd**

**Dell™ Inspiron™ N5010/M5010 Servicehandbok** 

- **O** Ta bort handledsstödet
- Sätta tillbaka handledsstödet

VARNING! Innan du utför något arbete inuti datorn ska du läsa säkerhetsinstruktionerna som medföljde datorn. Mer säkerhetsinformation finns<br>på hemsidan för regelefterlevnad på www.dell.com/regulatory\_compliance.

- **VIKTIGT! Reparationer av datorn får endast utföras av kvalificerade servicetekniker. Skador som uppstår till följd av service som inte har godkänts av Dell omfattas inte av garantin.**
- **VIKTIGT! Undvik elektrostatisk urladdning genom att jorda dig själv med hjälp av ett antistatarmband eller vidrör en omålad metallyta (t.ex. en kontakt på datorn) med jämna mellanrum.**

**VIKTIGT! För att undvika skador på moderkortet ska du ta bort batteriet (se [Ta bort batteriet\)](file:///C:/data/systems/insM5010/sw/sm/removeba.htm#wp1185372) innan du arbetar inuti datorn.**

## <span id="page-39-1"></span>**Ta bort handledsstödet**

- 1. Följ anvisningarna i [Innan du börjar](file:///C:/data/systems/insM5010/sw/sm/before.htm#wp1435071).
- 2. Ta bort batteriet (se [Ta bort batteriet\)](file:///C:/data/systems/insM5010/sw/sm/removeba.htm#wp1185372).
- 3. [Ta bort kåpan](file:///C:/data/systems/insM5010/sw/sm/base.htm#wp1226151) (se Ta bort kåpan).
- 4. Ta bort minnesmodulerna (se [Ta bort minnesmodulerna\)](file:///C:/data/systems/insM5010/sw/sm/memory.htm#wp1186694).
- 5. [Ta bort den optiska enheten](file:///C:/data/systems/insM5010/sw/sm/optical.htm#wp1044846) (se Ta bort den optiska enheten).
- 6. Ta bort de fyra gummiskruvhattarna som täcker skruvarna.

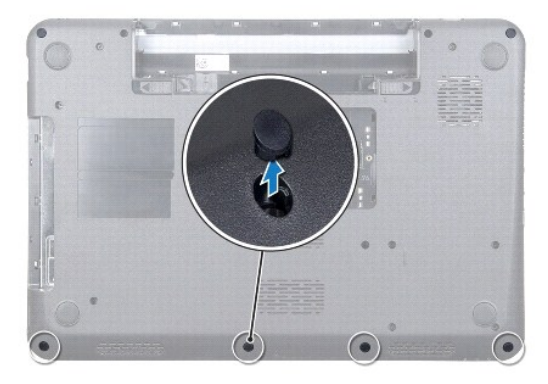

7. Ta bort de sju skruvarna som håller fast handledsstödet i datorns bas.

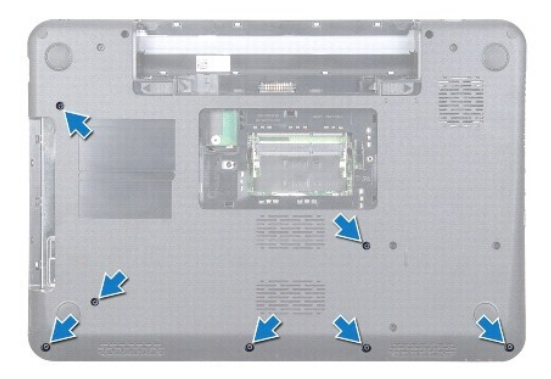

<span id="page-40-0"></span>8. Ta bort tangentbordet (se [Ta bort tangentbordet\)](file:///C:/data/systems/insM5010/sw/sm/keyboard.htm#wp1184546).

## **VIKTIGT! Lyft kontaktspärren och ta sedan bort kablarna för att undvika skada på kontakterna.**

- 9. Koppla loss pekplattans kabel, statuslampans kabel och strömbrytarkabeln från kontakterna på moderkortet.
- 10. Ta bort de fem skruvarna som håller fast handledsstödet i moderkortet.

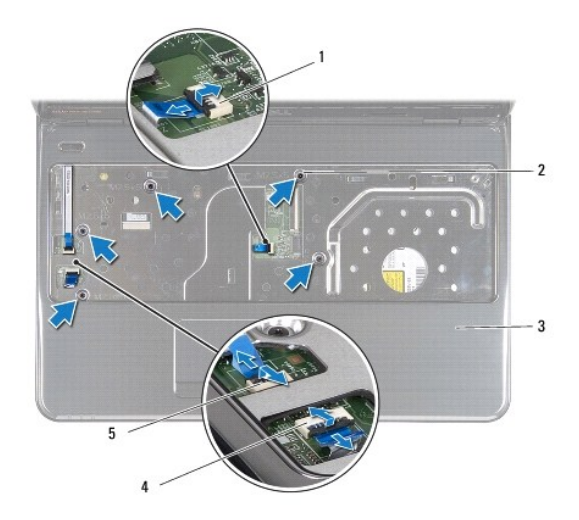

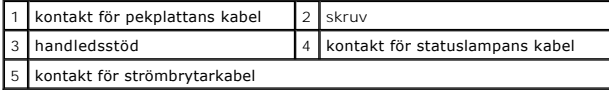

### **VIKTIGT! Ta försiktigt loss handledsstödet från datorbasen för att inte skada stödet.**

11. Skjut in en plastrits mellan datorns bas och handledsstödet och bänd bort handledsstödet från datorns bas.

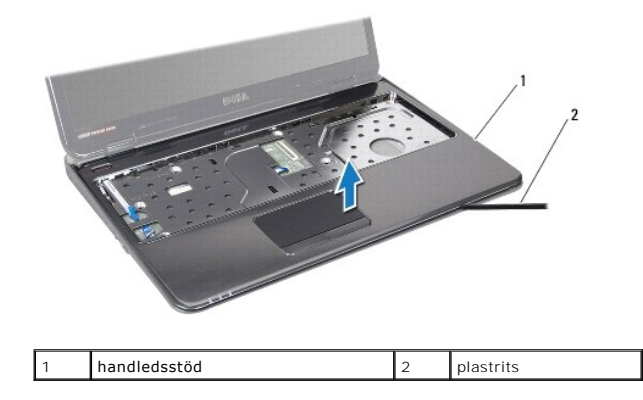

## <span id="page-40-1"></span>**Sätta tillbaka handledsstödet**

- 1. Följ anvisningarna i **Innan du börjar**.
- 2. Skjut in flikarna på handledsstödet i öppningarna på datorns bas och tryck försiktigt handledsstödet på plats.
- 3. Sätt tillbaka de fem skruvarna som håller fast handledsstödet i moderkortet.
- 4. Anslut pekplattans kabel, statuslampans kabel och strömbrytarkabeln till kontakterna på moderkortet.
- 5. Sätt tillbaka tangentbordet (se [Sätta tillbaka tangentbordet](file:///C:/data/systems/insM5010/sw/sm/keyboard.htm#wp1179994)).
- 6. Vänd på datorn och sätt tillbaka de sju skruvarna som håller fast handledsstödet i datorns bas.
- 7. Sätt tillbaka de fyra gummiskruvhattarna som täcker skruvarna.
- 8. Sätt tillbaka den optiska enheten (se [Sätta tillbaka den optiska enheten](file:///C:/data/systems/insM5010/sw/sm/optical.htm#wp1052349)).
- 9. Sätt tillbaka minnesmodulerna (se [Sätta tillbaka minnesmodulerna](file:///C:/data/systems/insM5010/sw/sm/memory.htm#wp1181089)).
- 10. Sätt tillbaka kåpan (se [Sätta tillbaka kåpan](file:///C:/data/systems/insM5010/sw/sm/base.htm#wp1217063)).
- 11. Sätt tillbaka batteriet (se **[Byta ut batteriet](file:///C:/data/systems/insM5010/sw/sm/removeba.htm#wp1185330)**).

**VIKTIGT! Innan du startar datorn sätter du tillbaka alla skruvar och kontrollerar att inga lösa skruvar ligger kvar inuti datorn. Om du inte gör det kan datorn skadas.**

#### <span id="page-42-0"></span> **Batteri**

**Dell™ Inspiron™ N5010/M5010 Servicehandbok** 

- **Ta bort batteriet**
- **Byta ut batteriet**
- VARNING! Innan du utför något arbete inuti datorn ska du läsa säkerhetsinstruktionerna som medföljde datorn. Mer säkerhetsinformation finns<br>på hemsidan för regelefterlevnad på www.dell.com/regulatory\_compliance.
- **VIKTIGT! Reparationer av datorn får endast utföras av kvalificerade servicetekniker. Skador som uppstår till följd av service som inte har godkänts av Dell omfattas inte av garantin.**
- **VIKTIGT! Undvik elektrostatisk urladdning genom att jorda dig själv med hjälp av ett antistatarmband eller vidrör en omålad metallyta (t.ex. en kontakt på datorn) med jämna mellanrum.**

**VIKTIGT! Undvik skada på datorn genom att enbart använda batteriet som är utformat för den här speciella Dell-datorn. Använd inte batterier utformade för andra Dell-datorer.**

## <span id="page-42-1"></span>**Ta bort batteriet**

- 1. Följ anvisningarna i **Innan du börjar**.
- 2. Stäng av datorn och vänd den upp och ned.
- 3. Skjut batterispärren till öppet läge.
- 4. Dra batteriets frigöringsspak åt sidan.
- 5. Skjut ut och lyft bort batteriet från batterifacket.

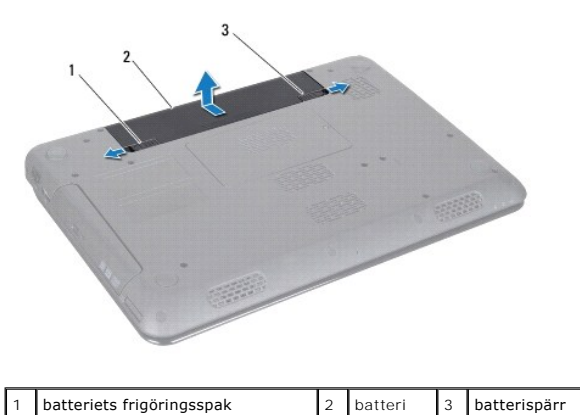

## <span id="page-42-2"></span>**Byta ut batteriet**

- 1. Följ anvisningarna i **Innan du börjar**.
- 2. Rikta in flikarna på batteriet mot hålen i batterifacket.
- 3. Skjut in batteriet i batterifacket tills det klickar fast på plats.
- 4. Skjut batteriets låshake till låst läge.

### <span id="page-43-0"></span> **Högtalare**

**Dell™ Inspiron™ N5010/M5010 Servicehandbok** 

- **Ta bort högtalarna**
- Sätta tillbaka högtala
- VARNING! Innan du utför något arbete inuti datorn ska du läsa säkerhetsinstruktionerna som medföljde datorn. Mer säkerhetsinformation finns<br>på hemsidan för regelefterlevnad på www.dell.com/regulatory\_compliance.
- **VIKTIGT! Reparationer av datorn får endast utföras av kvalificerade servicetekniker. Skador som uppstår till följd av service som inte har godkänts av Dell omfattas inte av garantin.**
- **VIKTIGT! Undvik elektrostatisk urladdning genom att jorda dig själv med hjälp av ett antistatarmband eller vidrör en omålad metallyta (t.ex. en kontakt på datorn) med jämna mellanrum.**

**VIKTIGT! För att undvika skador på moderkortet ska du ta bort batteriet (se [Ta bort batteriet\)](file:///C:/data/systems/insM5010/sw/sm/removeba.htm#wp1185372) innan du arbetar inuti datorn.**

## <span id="page-43-1"></span>**Ta bort högtalarna**

- 1. Följ anvisningarna i [Innan du börjar](file:///C:/data/systems/insM5010/sw/sm/before.htm#wp1435071).
- 2. Ta bort batteriet (se [Ta bort batteriet\)](file:///C:/data/systems/insM5010/sw/sm/removeba.htm#wp1185372).
- 3. Följ anvisningarna från [steg 3](file:///C:/data/systems/insM5010/sw/sm/sysboard.htm#wp1040839) till [steg 13](file:///C:/data/systems/insM5010/sw/sm/sysboard.htm#wp1041335) i [Ta ur moderkortet:](file:///C:/data/systems/insM5010/sw/sm/sysboard.htm#wp1032066)
- 4. Ta bort högtalarna från hakarna som fäster högtalarna vid datorns bas.
- 5. Observera högtalarkabelns dragning och lyft högtalarna tillsammans med kabeln, ur datorns bas.

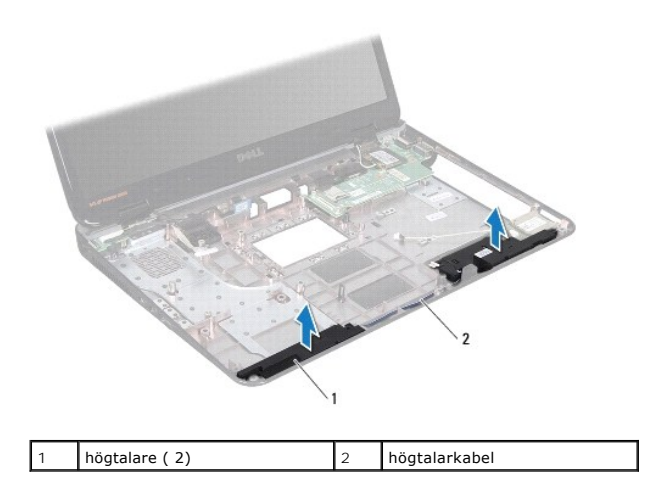

## <span id="page-43-2"></span>**Sätta tillbaka högtalarna**

- 1. Följ anvisningarna i [Innan du börjar](file:///C:/data/systems/insM5010/sw/sm/before.htm#wp1435071).
- 2. Rikta in högtalarna mot hakarna på datorns bas och placera högtalarna på plats.
- 3. Dra högtalarkabeln genom kabelhållarna.
- 4. Följ anvisningarna från [steg 6](file:///C:/data/systems/insM5010/sw/sm/sysboard.htm#wp1039655) till [steg 17](file:///C:/data/systems/insM5010/sw/sm/sysboard.htm#wp1040985) i [Byta ut moderkortet.](file:///C:/data/systems/insM5010/sw/sm/sysboard.htm#wp1027497)
- 5. Sätt tillbaka batteriet (se [Byta ut batteriet](file:///C:/data/systems/insM5010/sw/sm/removeba.htm#wp1185330)).
- **VIKTIGT! Innan du startar datorn sätter du tillbaka alla skruvar och kontrollerar att inga lösa skruvar ligger kvar inuti datorn. Om du inte gör det kan datorn skadas.**

#### <span id="page-45-0"></span> **Moderkort**

**Dell™ Inspiron™ N5010/M5010 Servicehandbok** 

- **O** Ta ur moderkortet:
- Byta ut moderkortet
- [Ange servicenumret i BIOS](#page-46-2)
- VARNING! Innan du utför något arbete inuti datorn ska du läsa säkerhetsinstruktionerna som medföljde datorn. Mer säkerhetsinformation finns<br>på hemsidan för regelefterlevnad på www.dell.com/regulatory\_compliance.
- **VIKTIGT! Reparationer av datorn får endast utföras av kvalificerade servicetekniker. Skador som uppstår till följd av service som inte har godkänts av Dell omfattas inte av garantin.**
- **VIKTIGT! Undvik elektrostatisk urladdning genom att jorda dig själv med hjälp av ett antistatarmband eller vidrör en omålad metallyta (t.ex. en kontakt på datorn) med jämna mellanrum.**
- **VIKTIGT! För att undvika skador på moderkortet ska du ta bort batteriet (se [Ta bort batteriet\)](file:///C:/data/systems/insM5010/sw/sm/removeba.htm#wp1185372) innan du arbetar inuti datorn.**

## <span id="page-45-1"></span> **Ta ur moderkortet:**

- 1. Följ anvisningarna i **Innan du börjar**.
- 2. Ta bort batteriet (se [Ta bort batteriet\)](file:///C:/data/systems/insM5010/sw/sm/removeba.htm#wp1185372).
- 3. [Ta bort kåpan](file:///C:/data/systems/insM5010/sw/sm/base.htm#wp1226151) (se Ta bort kåpan).
- 4. Ta bort minnesmodulerna (se [Ta bort minnesmodulerna\)](file:///C:/data/systems/insM5010/sw/sm/memory.htm#wp1186694).
- 5. [Ta bort den optiska enheten](file:///C:/data/systems/insM5010/sw/sm/optical.htm#wp1044846) (se Ta bort den optiska enheten).
- 6. Ta bort tangentbordet (se [Ta bort tangentbordet\)](file:///C:/data/systems/insM5010/sw/sm/keyboard.htm#wp1184546).
- 7. [Ta bort handledsstödet](file:///C:/data/systems/insM5010/sw/sm/palmrest.htm#wp1044787) (se Ta bort handledsstödet).
- 8. Följ anvisningarna i [steg 8](file:///C:/data/systems/insM5010/sw/sm/hdd.htm#wp1181563) och [steg 9](file:///C:/data/systems/insM5010/sw/sm/hdd.htm#wp1181565) i [Ta bort hårddisken](file:///C:/data/systems/insM5010/sw/sm/hdd.htm#wp1109848).
- 9. Ta bort Mini Card-kortet (se [Ta bort Mini-Card-kortet](file:///C:/data/systems/insM5010/sw/sm/minicard.htm#wp1181758)).
- 10. [Ta bort Bluetooth-modulen](file:///C:/data/systems/insM5010/sw/sm/btooth.htm#wp1183032) (se Ta bort Bluetooth-modulen).
- 11. Koppla loss bildskärmskabeln, VGA-kontaktkortets kabel, högtalarkabeln och kabeln för kort med mediekortläsare från kontakterna på moderkortet.
- 12. Ta bort de två skruvarna som fäster moderkortsenheten i datorns bas.

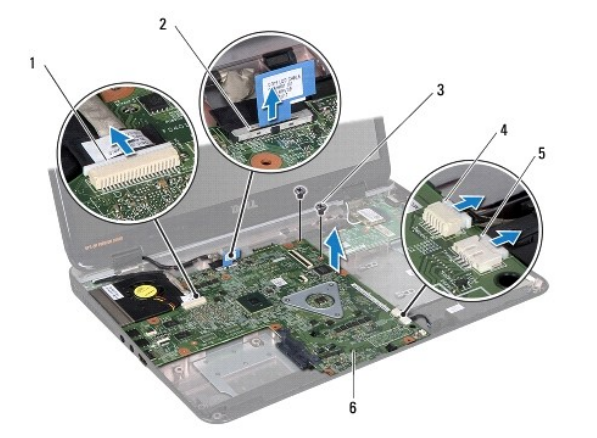

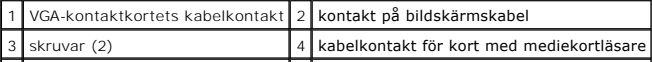

#### <span id="page-46-0"></span>5 kontakt för högtalarkabel 6 moderkortsenhet

- 13. Lyft moderkortsenheten för att koppla loss kontakten på moderkortet från kontakten på I/O-kortet och lyft moderkortsenheten ur datorns bas.
- 14. Vänd på moderkortet.
- 15. [Ta bort knappcellsbatteriet](file:///C:/data/systems/insM5010/sw/sm/coinbatt.htm#wp1179886) (se Ta bort knappcellsbatteriet).
- 16. [Ta bort processorns kylfläns](file:///C:/data/systems/insM5010/sw/sm/cpucool.htm#wp1137247) (se Ta bort processorns kylfläns)
- 17. [Ta bort processormodulen](file:///C:/data/systems/insM5010/sw/sm/cpu.htm#wp1179979) (se Ta bort processormodulen).

### <span id="page-46-1"></span> **Byta ut moderkortet**

- 1. Följ anvisningarna i [Innan du börjar](file:///C:/data/systems/insM5010/sw/sm/before.htm#wp1435071).
- 2. Sätt tillbaka processormodulen (se [Sätta tillbaka processormodulen](file:///C:/data/systems/insM5010/sw/sm/cpu.htm#wp1181618)).
- 3. Sätt tillbaka processorns kylfläns (se [Sätta tillbaka processorns kylfläns](file:///C:/data/systems/insM5010/sw/sm/cpucool.htm#wp1122720)).
- 4. Sätt tillbaka knappcellsbatteriet (se [Sätta tillbaka knappcellsbatteriet](file:///C:/data/systems/insM5010/sw/sm/coinbatt.htm#wp1183208)).
- 5. Vänd på moderkortet.
- 6. Rikta in kontakterna på moderkortet med kontaktuttagen på datorn.
- 7. Tryck försiktigt på moderkortet för att ansluta kontakten på moderkortet till kontakten på I/O-kortet.
- 8. Sätt tillbaka de två skruvarna som fäster moderkortsenheten i datorns bas.
- 9. Anslut bildskärmskabeln, VGA-kontaktkortets kabel, högtalarkabeln och kabeln för kort med mediekortläsare till kontakterna på moderkortet.
- 10. Sätt tillbaka Bluetooth-modulen (se [Sätta tillbaka Bluetooth](file:///C:/data/systems/insM5010/sw/sm/btooth.htm#wp1182963)-modulen).
- 11. Sätt tillbaka Mini Card-kortet (se [Sätta tillbaka Mini](file:///C:/data/systems/insM5010/sw/sm/minicard.htm#wp1181828)-Card-kortet).
- 12. Följ anvisningarna i [steg 4](file:///C:/data/systems/insM5010/sw/sm/hdd.htm#wp1187681) och [steg 5](file:///C:/data/systems/insM5010/sw/sm/hdd.htm#wp1193396) i [Sätta tillbaka hårddisken](file:///C:/data/systems/insM5010/sw/sm/hdd.htm#wp1187790).
- 13. Sätt tillbaka handledsstödet (se [Sätta tillbaka handledsstödet](file:///C:/data/systems/insM5010/sw/sm/palmrest.htm#wp1051018)).
- 14. Sätt tillbaka tangentbordet (se [Sätta tillbaka tangentbordet](file:///C:/data/systems/insM5010/sw/sm/keyboard.htm#wp1179994)).
- 15. Sätt tillbaka den optiska enheten (se [Sätta tillbaka den optiska enheten](file:///C:/data/systems/insM5010/sw/sm/optical.htm#wp1052349)).
- 16. Sätt tillbaka minnesmodulerna (se [Sätta tillbaka minnesmodulerna](file:///C:/data/systems/insM5010/sw/sm/memory.htm#wp1181089)).
- 17. Sätt tillbaka kåpan (se [Sätta tillbaka kåpan](file:///C:/data/systems/insM5010/sw/sm/base.htm#wp1217063)).
- 18. Sätt tillbaka batteriet (se **[Byta ut batteriet](file:///C:/data/systems/insM5010/sw/sm/removeba.htm#wp1185330)**).
- **VIKTIGT! Innan du startar datorn sätter du tillbaka alla skruvar och kontrollerar att inga lösa skruvar ligger kvar inuti datorn. Om du inte gör det kan datorn skadas.**
- 19. Starta datorn.

*OBS! När du har satt tillbaka moderkortet ska du ange servicenumret för datorn i det nya moderkortets BIOS.* 

20. Ange servicenumret (se [Ange servicenumret i BIOS](#page-46-2)).

### <span id="page-46-2"></span>**Ange servicenumret i BIOS**

- 1. Kontrollera att nätadaptern är ansluten och att huvudbatteriet är korrekt isatt.
- 2. Starta datorn.
- 3. Tryck på <F2> under självtestet vid strömpåslag för att starta systeminställningsprogrammet.
- 4. Gå till fliken Security (säkerhet) och ange servicenumret i fältet **Set Service Tag** (ange servicenummer).

**Dell™ Inspiron™ N5010/M5010 Servicehandbok** 

**OBS!** OBS innehåller viktig information som hjälper dig att få ut det mesta av datorn.

**VIKTIGT! VIKTIGT indikerar risk för skada på maskinvaran eller förlust av data, samt ger information om hur du undviker problemet.** 

**VARNING! VARNING signalerar risk för egendomsskada, personskada eller dödsfall.** 

**Informationen i det här dokumentet kan komma att ändras. © 2011 Dell Inc. Med ensamrätt.**

Återgivning i någon form utan skriftligt tillstånd från Dell Inc. är strängt förbjuden.

Varumärken som används i den här texten: *Dell, DELL*-logotypen och *Inspiron* är varumärken som tillhör Dell Inc.; *Bluetooth* är ett registrerat varumärke som tillhör Bluetooth SIG,<br>Inc. och som används av Dell under lic

Ovriga varumärken kan användas i dokumentet som hänvisning till antingen de enheter som gör anspråk på varumärkena eller deras produkter. Dell Inc. frånsäger sig allt<br>ägarintresse av andra varumärken än sina egna.

## <span id="page-49-0"></span> **VGA-kontaktkort**

**Dell™ Inspiron™ N5010/M5010 Servicehandbok** 

- [Ta bort VGA-kontaktkortet](#page-49-1)
- **O** [Sätta tillbaka VGA](#page-50-0)-kontaktkortet
- VARNING! Innan du utför något arbete inuti datorn ska du läsa säkerhetsinstruktionerna som medföljde datorn. Mer säkerhetsinformation finns<br>på hemsidan för regelefterlevnad på www.dell.com/regulatory\_compliance.
- **VIKTIGT! Reparationer av datorn får endast utföras av kvalificerade servicetekniker. Skador som uppstår till följd av service som inte har godkänts av Dell omfattas inte av garantin.**
- **VIKTIGT! Undvik elektrostatisk urladdning genom att jorda dig själv med hjälp av ett antistatarmband eller vidrör en omålad metallyta (t.ex. en kontakt på datorn) med jämna mellanrum.**

**VIKTIGT! För att undvika skador på moderkortet ska du ta bort batteriet (se [Ta bort batteriet\)](file:///C:/data/systems/insM5010/sw/sm/removeba.htm#wp1185372) innan du arbetar inuti datorn.**

## <span id="page-49-1"></span>**Ta bort VGA-kontaktkortet**

- 1. Följ anvisningarna i [Innan du börjar](file:///C:/data/systems/insM5010/sw/sm/before.htm#wp1435071).
- 2. Ta bort batteriet (se [Ta bort batteriet\)](file:///C:/data/systems/insM5010/sw/sm/removeba.htm#wp1185372).
- 3. [Ta bort kåpan](file:///C:/data/systems/insM5010/sw/sm/base.htm#wp1226151) (se Ta bort kåpan).
- 4. Ta bort minnesmodulerna (se [Ta bort minnesmodulerna\)](file:///C:/data/systems/insM5010/sw/sm/memory.htm#wp1186694).
- 5. [Ta bort den optiska enheten](file:///C:/data/systems/insM5010/sw/sm/optical.htm#wp1044846) (se Ta bort den optiska enheten).
- 6. Ta bort tangentbordet (se [Ta bort tangentbordet\)](file:///C:/data/systems/insM5010/sw/sm/keyboard.htm#wp1184546).
- 7. [Ta bort handledsstödet](file:///C:/data/systems/insM5010/sw/sm/palmrest.htm#wp1044787) (se Ta bort handledsstödet).
- 8. [Ta bort bildskärmsenheten](file:///C:/data/systems/insM5010/sw/sm/display.htm#wp1202894) (se Ta bort bildskärmsenheten).
- 9. [Ta bort mittenkåpan](file:///C:/data/systems/insM5010/sw/sm/middlecv.htm#wp1188834) (se Ta bort mittenkåpan).
- 10. Koppla loss VGA-kontaktkortets kabel från kontakten på moderkortet och ta bort den från kabelhållaren.
- 11. Ta bort VGA-kontaktkortet från fliken på datorns bas.
- 12. Lyft VGA-kontaktkortet tillsammans med kabeln ur datorns bas.

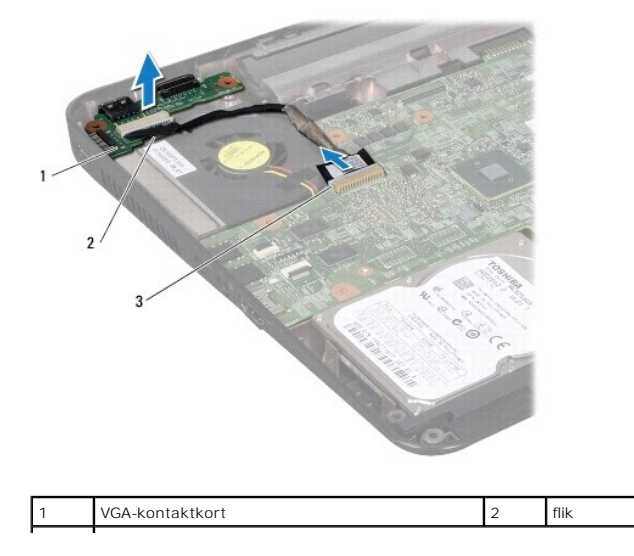

### <span id="page-50-0"></span>**Sätta tillbaka VGA-kontaktkortet**

- 1. Följ anvisningarna i [Innan du börjar](file:///C:/data/systems/insM5010/sw/sm/before.htm#wp1435071).
- 2. Placera VGA-kontaktkortet tillsammans med kabeln på datorns bas och tryck VGA-kontaktkortet på plats.
- 3. Dra VGA-kontaktkortets kabel i kabelhållaren och anslut kabeln till kontakten på moderkortet.
- 4. Sätt tillbaka mittenkåpan (se [Sätta tillbaka mittenkåpan](file:///C:/data/systems/insM5010/sw/sm/middlecv.htm#wp1189306)).
- 5. Sätt tillbaka bildskärmsenheten (se [Sätta tillbaka bildskärmsenheten](file:///C:/data/systems/insM5010/sw/sm/display.htm#wp1183623)).
- 6. Sätt tillbaka handledsstödet (se [Sätta tillbaka handledsstödet](file:///C:/data/systems/insM5010/sw/sm/palmrest.htm#wp1051018)).
- 7. Sätt tillbaka tangentbordet (se [Sätta tillbaka tangentbordet](file:///C:/data/systems/insM5010/sw/sm/keyboard.htm#wp1179994)).
- 8. Sätt tillbaka den optiska enheten (se [Sätta tillbaka den optiska enheten](file:///C:/data/systems/insM5010/sw/sm/optical.htm#wp1052349)).
- 9. Sätt tillbaka minnesmodulerna (se [Sätta tillbaka minnesmodulerna](file:///C:/data/systems/insM5010/sw/sm/memory.htm#wp1181089)).
- 10. Sätt tillbaka kåpan (se [Sätta tillbaka kåpan](file:///C:/data/systems/insM5010/sw/sm/base.htm#wp1217063)).
- 11. Sätt tillbaka batteriet (se **[Byta ut batteriet](file:///C:/data/systems/insM5010/sw/sm/removeba.htm#wp1185330)**).

**VIKTIGT! Innan du startar datorn sätter du tillbaka alla skruvar och kontrollerar att inga lösa skruvar ligger kvar inuti datorn. Om du inte gör det kan datorn skadas.**